Riistvara kasutusjuhend – üliõhukese desktop-korpusega (Ultra Slim Desktop) lauaarvuti dc7700

HP Compaqi äriarvuti

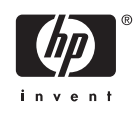

© Autoriõigus 2006, Hewlett-Packard Development Company, L.P. Käesolevas dokumendis sisalduvat teavet võidakse ette teatamata muuta.

Microsoft ja Windows on Microsoft Corporationi kaubamärgid USA-s ja muudes riikides.

Ainsad HP toodete ja teenuste garantiid on sätestatud otsestes garantiiavaldustes, mis nende toodete ja teenustega kaasnevad. Käesolevas dokumendis avaldatut ei või mingil juhul tõlgendada täiendava garantii pakkumisena. HP ei vastuta siin leiduda võivate tehniliste või toimetuslike vigade ega väljajättude eest.

Käesolev dokument sisaldab autorikaitseseadustega kaitstud omanditeavet. Ühtegi selle dokumendi osa ei tohi paljundada, reprodutseerida ega mõnda muusse keelde tõlkida ilma Hewlett-Packard Company eelneva kirjaliku nõusolekuta.

Riistvara kasutusjuhend

Üliõhukese desktop-korpusega (Ultra Slim Desktop) mudel dc7700

Esimene redaktsioon (august 2006)

Dokumendi osanumber: 418212-E41

### **Teadmiseks selle juhendi kasutajale**

Käesolev juhend sisaldab põhilisi selle arvutimudeli uuendamiseks vajalikke juhiseid.

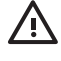

**ETTEVAATUST!** Nii esile tõstetud tekst viitab asjaolule, et juhiste eiramine võib põhjustada kehavigastusi või surma.

**HOIATUS** Nii esile tõstetud tekst viitab asjaolule, et juhiste eiramine võib kaasa tuua seadmete kahjustusi või andmete kaotsiminekut.

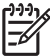

**Märkus** Nii esile tõstetud tekst sisaldab olulist lisateavet.

# **Sisukord**

#### 1 Toote funktsioonid

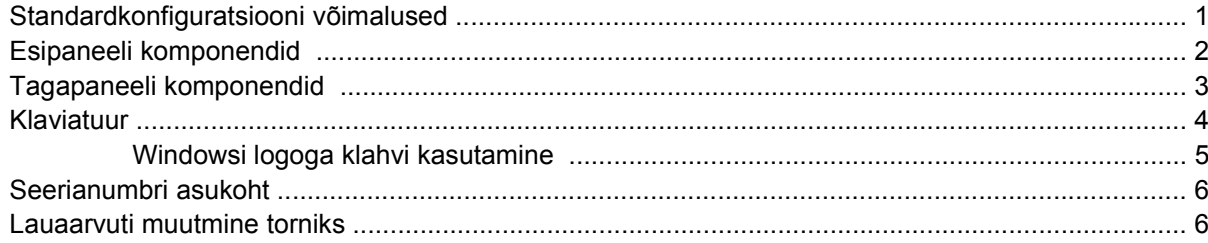

#### 2 Riistvara uuendamine

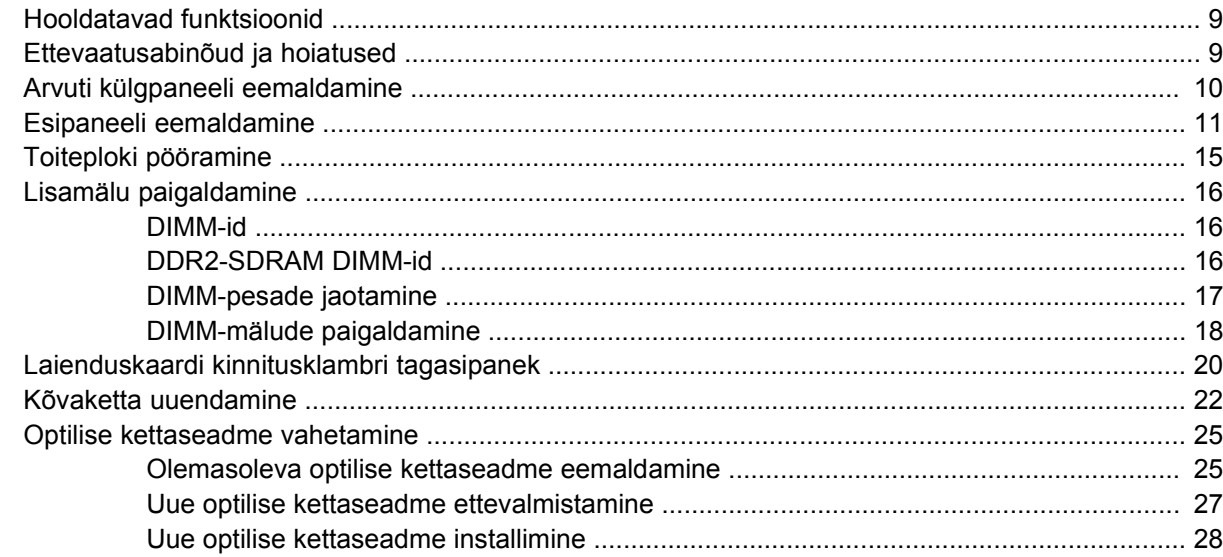

#### **Lisa A Tehnilised andmed**

#### Lisa B Patarei vahetamine

#### **Lisa C Turvavarustus**

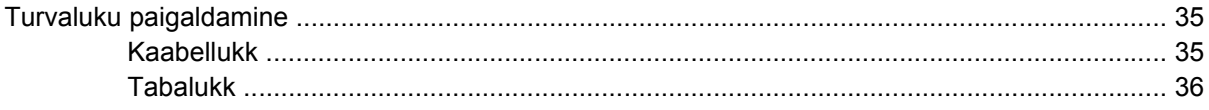

#### **Lisa D Elektrostaatiline lahendus**

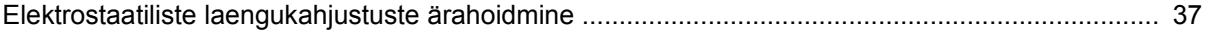

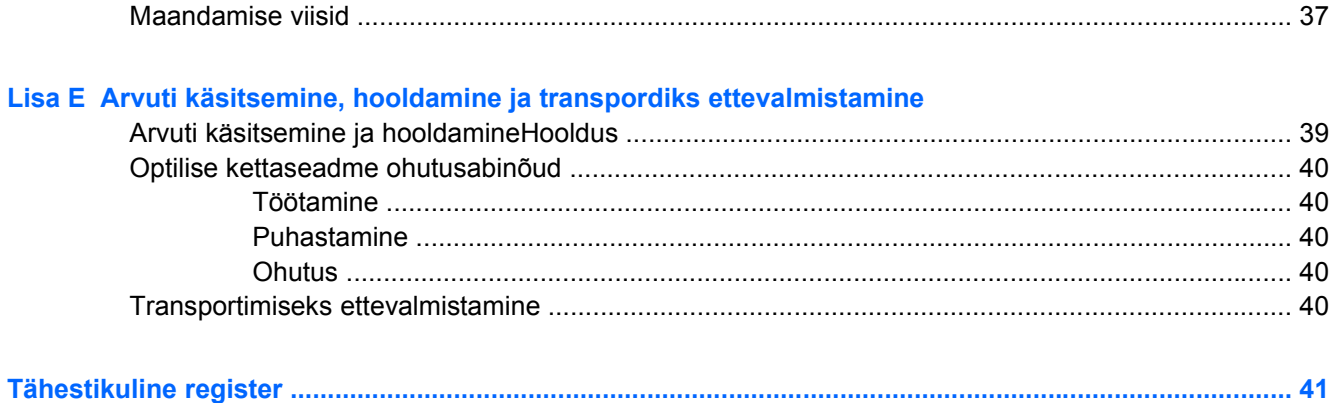

# <span id="page-6-0"></span>**1 Toote funktsioonid**

# **Standardkonfiguratsiooni võimalused**

Õhukese korpusega HP Compaq lauaarvuti Ultra-Slim Desktop võimalused võivad mudeliti erineda. Arvutisse installitud täieliku riist- ja tarkvaraloendi vaatamiseks käivitage mõne mudeliga kaasas olev diagnostikautiliit. Selle programmi kasutamise juhised leiate dokumentatsiooni ja diagnostika CD-l *Documentation and Diagnostics CD* asuvast tõrkeotsingujuhendist *Troubleshooting Guide*.

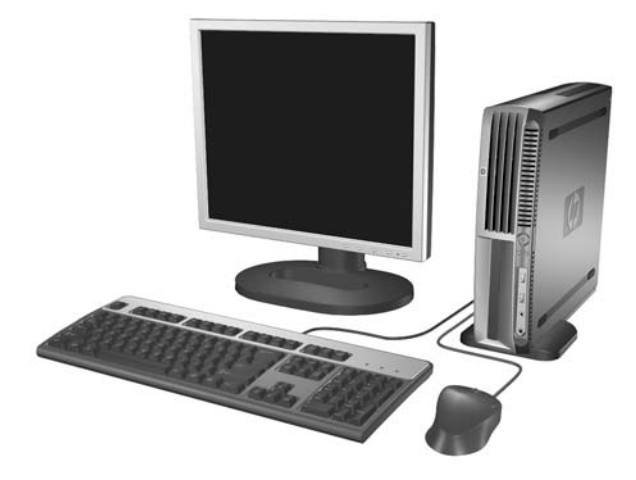

**Joonis 1-1** Üliõhukese desktop-korpusega mudel Ultra-Slim Desktop

# <span id="page-7-0"></span>**Esipaneeli komponendid**

Kettaseadme konfiguratsioon võib mudeliti erineda.

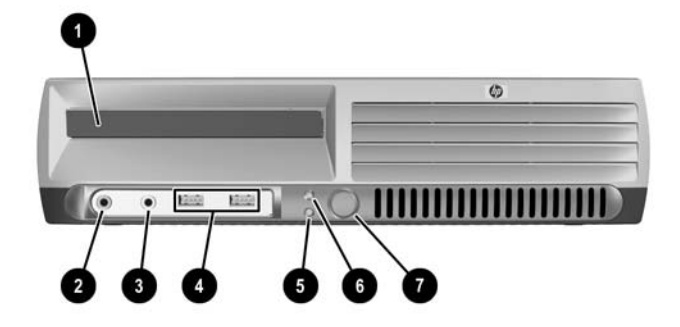

#### **Tabel 1-1** Esipaneeli komponendid

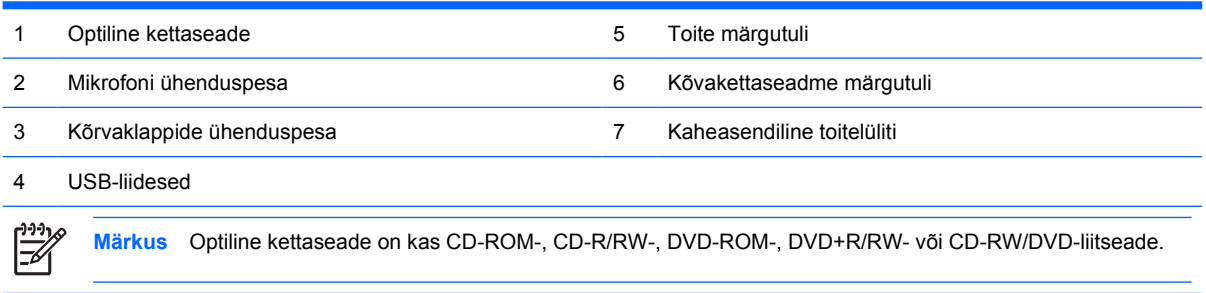

### <span id="page-8-0"></span>**Tagapaneeli komponendid**

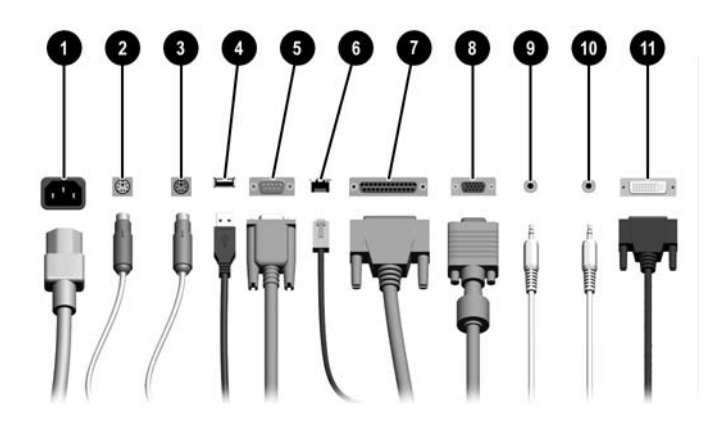

#### **Tabel 1-2** Tagapaneeli komponendid

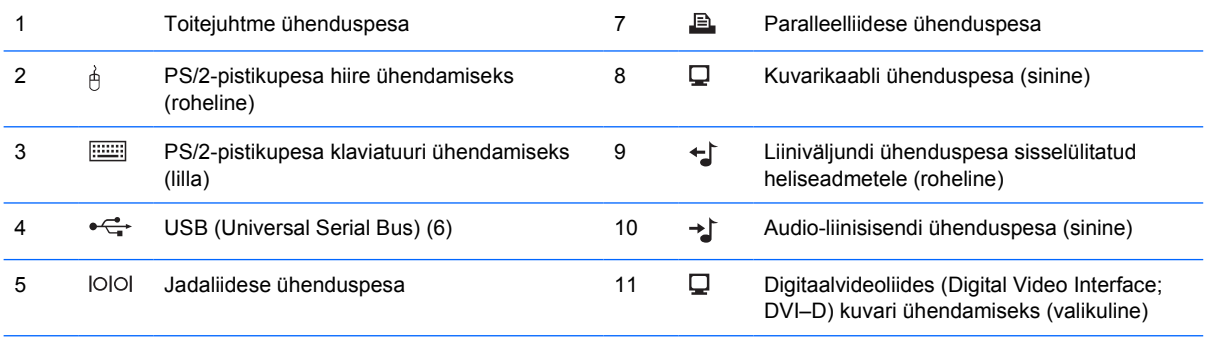

#### 6 **HH** RJ-45 võrguliidese ühenduspesa

 $\frac{1}{2}$ 

**Märkus** Ühenduspesade arv ja paigutus võivad mudeliti erineda.

Kui arvutisse on installitud PCI Expressi kuvaadapter, lakkab emaplaadile integreeritud kuvari ühenduspesa töötamast.

Paigaldatud PCI-kuvaadapteri korral saab emaplaadi ja kuvaadapteri ühenduspesi kasutada samaaegselt. Mõlema ühenduspesa samaaegseks kasutamiseks tuleb arvuti seadistuses (Computer Setup) siiski muuta mõningaid sätteid. Alglaadimise järjestust vaadake dokumentatsiooni ja diagnostika CD-l *Documentation and Diagnostics CD* asuvast juhendist *Computer Setup (F10) Utility Guide* (Häälestusprogrammi Computer Setup (F10) juhend).

Valikuline DVI-D ühenduspesa töötab ainult DVI-kuvarite korral. Seda ei saa kohandada analoogsisenditega tugikuvaritele.

## <span id="page-9-0"></span>**Klaviatuur**

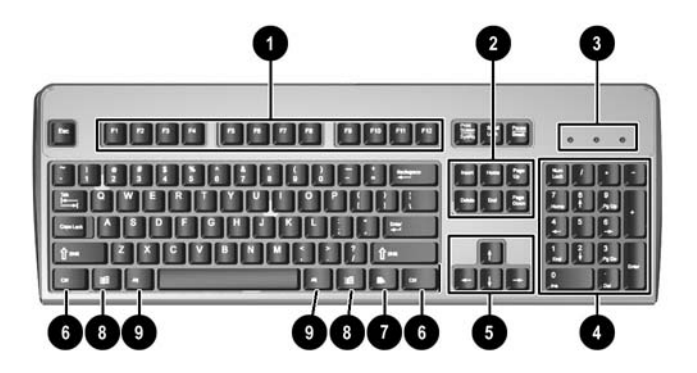

#### **Tabel 1-3** Klaviatuuri komponendid

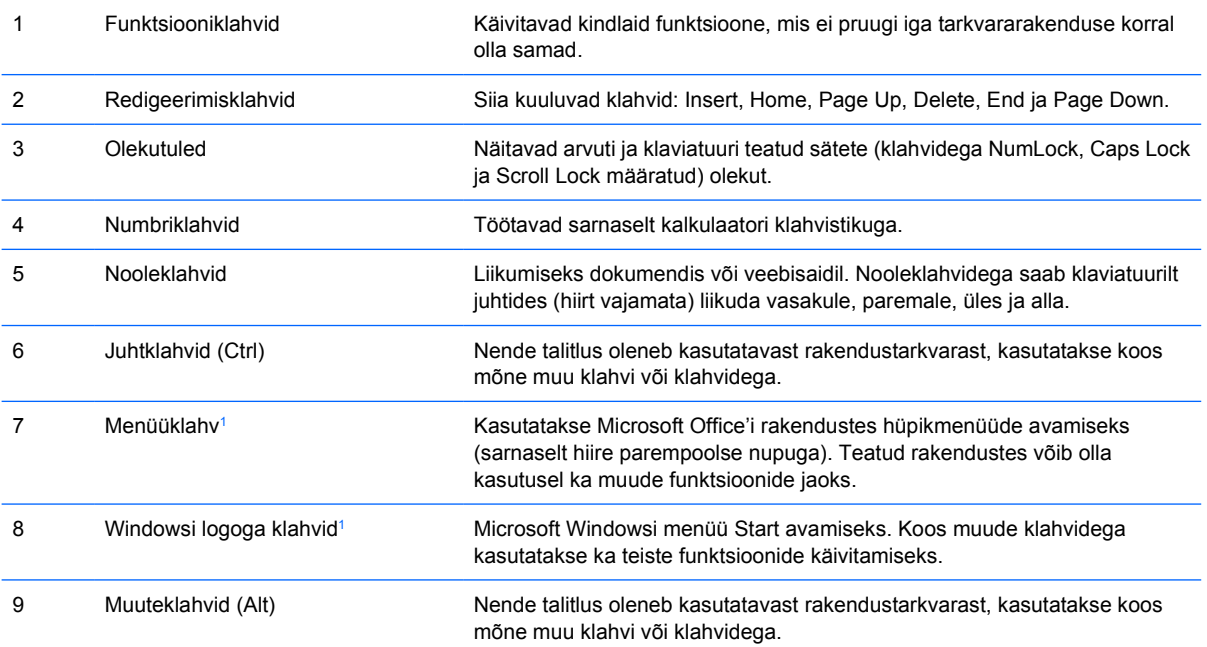

<sup>1</sup> Need klahvid on olemas vaid teatud piirkondades müüdavatel klaviatuuridel.

### <span id="page-10-0"></span>**Windowsi logoga klahvi kasutamine**

Windowsi logoga klahvi koos teatud muude klahvidega vajutades saab käivitada Windowsi opsüsteemi funktsioone. Windowsi logoga klahvi asukoht on näidatud jaotises [Klaviatuur](#page-9-0).

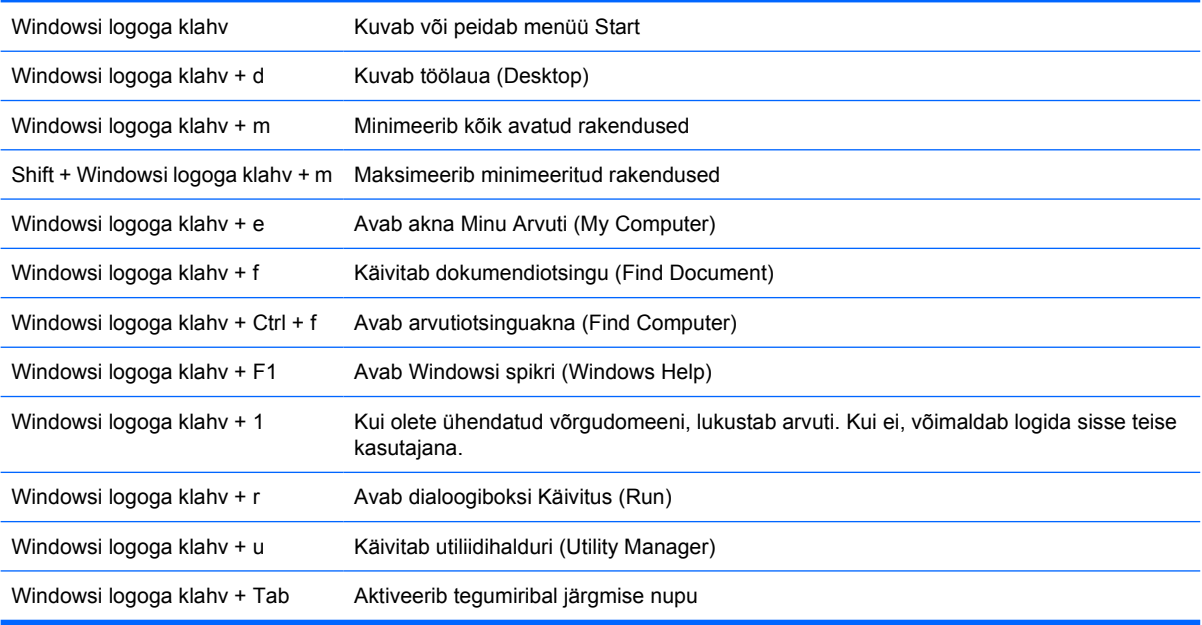

## <span id="page-11-0"></span>**Seerianumbri asukoht**

Iga arvuti pealmisele küljele (kui see on kasutusel tornina) on kinnitatud ainuomane seerianumber ja toote ID-number. Hoidke need numbrid klienditeenindusega suhtlemisel käepärast.

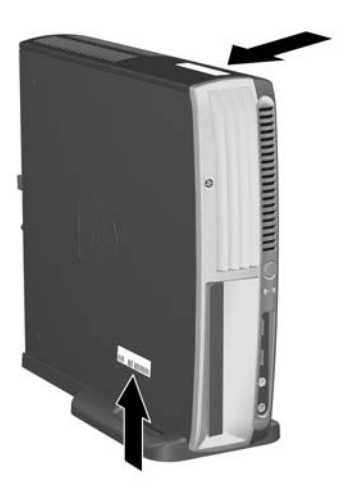

**Joonis 1-2** Seerianumbri ja toote ID-numbri asukohad

### **Lauaarvuti muutmine torniks**

- 1. Kui "nutikas" kaaneandur (Cover Sensor) on aktiveeritud, taaskäivitage arvuti ja sisenege selle desaktiveerimiseks arvuti häälestusmenüüsse (Computer Setup).
- **2.** Eemaldage kõik irdandmekandjad (nt optiline ketas).
- **3.** Lülitage arvuti (nõuetekohaselt, operatsioonisüsteemi kaudu) ja kõik välised seadmed välja. Lahutage toitejuhe vooluvõrgust ja välisseadmed arvutist.

**4.** Keerake arvuti püstisesse ehk tornasendisse, nii et ventilaatorid jääksid allapoole ja laienduspesad ülespoole.

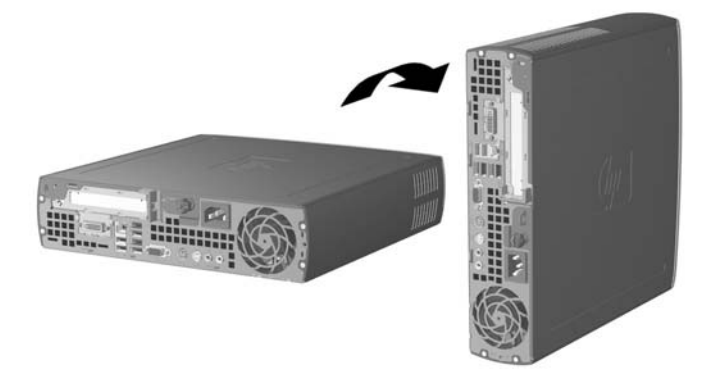

- **5.** Asetage arvuti tugialusele, nii et tugialuse esiküljel olevad kinnituskonksud siseneksid arvuti alumisel küljel olevatesse õhuavadesse, ja nihutage siis arvutit tagasi, kuni konksud haakuvad (1).
- **6.** Kinnitage arvuti tugialus kinnituskruviga (2). Nii on arvuti stabiilsem ja ühtlasi tagatakse sisemiste komponentide küllaldane jahutamine.

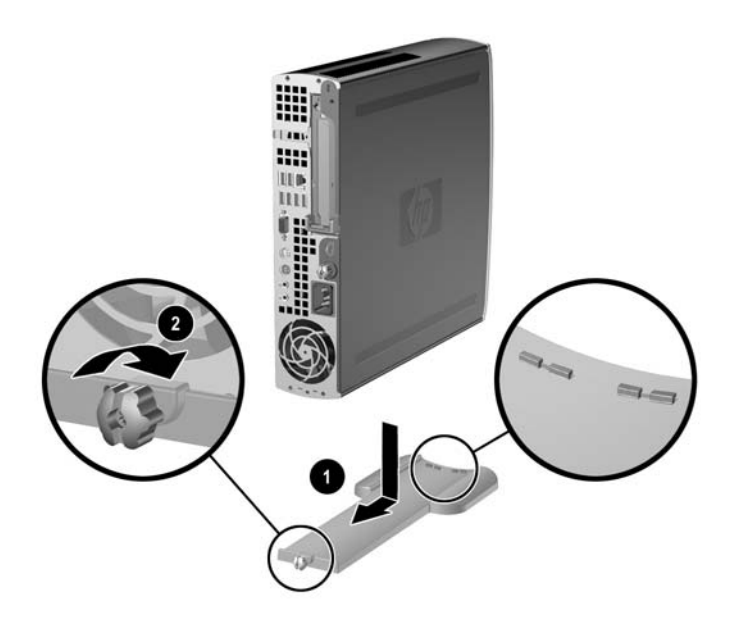

- **7.** Ühendage välisseadmed tagasi, ühendage toitejuhe toitevõrku ja lülitage arvuti sisse.
- 8. Vajadusel lülitage arvuti seadistusmenüüst (Computer Setup) sisse "nutikas" kaaneandur (Smart Cover Sensor).

Torni lauaarvutiks muutmiseks toimige eelnevatele juhistele vastupidiselt.

# <span id="page-14-0"></span>**2 Riistvara uuendamine**

# **Hooldatavad funktsioonid**

Käesolev arvuti on uuendamist ja hooldamist hõlbustava konfiguratsiooniga. Enamiku käesolevas peatükis kirjeldatud paigaldustoimingute sooritamisel ei lähe tarvis mingeid tööriistu.

## **Ettevaatusabinõud ja hoiatused**

Enne uuendamistoimingute sooritamist lugege hoolikalt läbi kõik käesolevas juhendis toodud asjakohased juhendid, soovitused ja hoiatused.

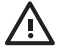

**ETTEVAATUST!** Kehavigastuse või seadme kahjustamise (elektri, kuumuse või tule läbi) ohu vähendamiseks:

Eemaldage toitekaabel vooluvõrgust ja laske süsteemi sisemistel komponentidel maha jahtuda.

Ärge ühendage side- või telefonivõrgu ühenduskaableid võrguadapteri (NIC) liidestega.

Ärge eemaldage toitejuhtme Maandusklemmi. Maanduspistik on turvalisuse seisukohalt oluline.

Ühendage toitejuhe maandatud pistikupessa, millele on igal ajal lihtne juurde pääseda.

Raskete kehavigastuste ohu vähendamiseks lugege juhendit "Safety & Comfort Guide". Juhendis on kirjeldatud tööjaama őiget paikaseadmist ja arvutikasutajate kehahoiakut, tervisekaitset ning tööharjumusi, samuti sisaldab juhend olulist elektri- ja mehaanilise ohutuse alast teavet. Käesolev juhendi leiate veebilehelt<http://www.hp.com/ergo> ja dokumentatsiooni ja diagnostika CD-l *Documentation and Diagnostics CD*.

**HOIATUS** Arvuti elektrilised komponendid või lisaseadmed võivad staatilisest pingest tekkiva ülelöögi tõttu kahjustusi saada. Seetõttu maandage alati enne kõigi toimingute alustamist endasse kogunenud staatiline laeng, puudutades ettevaatlikult mõnda maandatud metallobjekti. Lisateavet leiate Lisast D, [Elektrostaatiline lahendus.](#page-42-0)

Kui arvuti on ühendatud vahelduvvooluvõrku, rakendub emaplaadile alati toitepinge. Enne arvuti avamist peate toitejuhtme toiteallikast eemaldama, vältimaks sisemiste komponentide kahjustamist.

# <span id="page-15-0"></span>**Arvuti külgpaneeli eemaldamine**

Arvuti emaplaadil asuvale mälule, laienduspesadele ja muudele sisemistele komponentidele juurdepääsuks peate külgpaneeli eemaldama:

- **1.** Eemaldage kõik turvaseadmed, mis takistavad arvuti avamist.
- **2.** Eemaldage arvutist kõik irdandmekandjad (nt CD või diskett).
- **3.** Lülitage arvuti nõuetekohaselt (operatsioonisüsteemi kaudu) välja, samuti lülitage välja kõik välisseadmed.
- **4.** Lahutage toitejuhe vooluvõrgust ja välisseadmed arvutist.

**HOIATUS** Vaatamata sellele, kas süsteem on sisse lülitatud või mitte, on emaplaat toitepinge all kogu aja, mil see on ühendatud töötavasse AC toiteplokki. Sisemiste komponentide kahjustamise vältimiseks tuleb toitejuhe vooluvõrgust lahutada.

- **5.** Kui arvuti paikneb tugialausel, eemaldage see sealt ja asetage maha.
- **6.** Keerake lahti arvuti tagaküljel olev kinnituskruvi (1), nihutage külgpaneeli arvuti tagakülje suunas ja tõstke eemale (2).

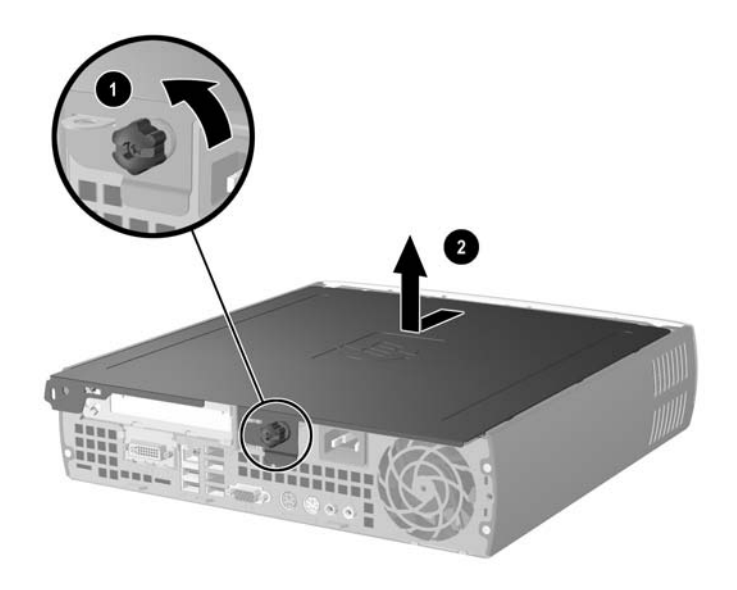

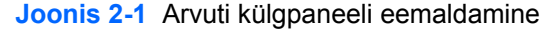

**HOIATUS** Pärast arvuti kaane avamist otsige emaplaadil DIMM-pesade vahel olevat tuld. Süsteem töötab endiselt, kui tuli põleb. Lülitage arvuti välja ja lahutage toitejuhe enne jätkamist vooluvõrgust.

Külgpaneeli tagasipanekuks asetage paneel alusraamiga kohakuti ja nihutage seda alusraamil esipaneeli suunas. Kinnitage külgpaneel kinnituskruviga.

## <span id="page-16-0"></span>**Esipaneeli eemaldamine**

Sisemisele kõvakettale juurdepääsuks peate eemaldama esipaneeli.

- **1.** Eemaldage kõik turvaseadmed, mis takistavad arvuti avamist.
- **2.** Eemaldage arvutist kõik irdandmekandjad (nt CD või diskett).
- **3.** Lülitage arvuti nõuetekohaselt (operatsioonisüsteemi kaudu) välja, samuti lülitage välja kõik välisseadmed.
- **4.** Lahutage toitejuhe vooluvõrgust ja välisseadmed arvutist.

**HOIATUS** Vaatamata sellele, kas süsteem on sisse lülitatud või mitte, on emaplaat toitepinge all kogu aja, mil see on ühendatud töötavasse AC toiteplokki. Sisemiste komponentide kahjustamise vältimiseks tuleb toitejuhe vooluvõrgust lahutada.

- **5.** Kui arvuti paikneb tugialausel, eemaldage see sealt ja asetage maha.
- **6.** Eemaldage arvuti külgpaneel.

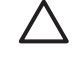

**HOIATUS** Pärast arvuti kaane avamist otsige emaplaadil DIMM-pesade vahel olevat tuld. Süsteem töötab endiselt, kui tuli põleb. Lülitage arvuti välja ja lahutage toitejuhe enne jätkamist vooluvõrgust.

**7.** Tõstke üles alusraami mõlemal küljel olevad vedruklambrid.

See vabastab esipaneeli ja tõukab selle 1,3 cm võrra raamist eemale.

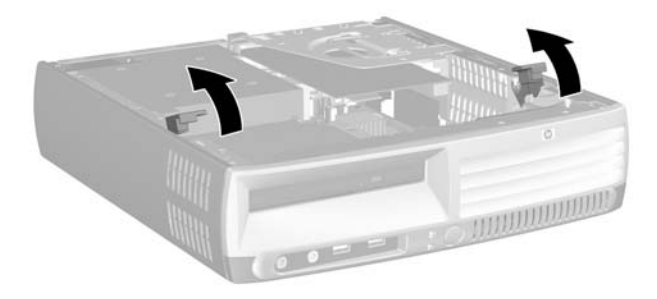

#### **Joonis 2-2** Esipaneeli eemaldamine

<span id="page-17-0"></span>**8.** Ühendage optilise kettaseadme tagaküljelt lahti optilise kettaseadme kaabel.

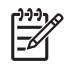

**Märkus** Kaablite lahutamisel ärge tõmmake kaablit, vaid hoidke kinni pistikust. Nii ei kahjusta te kaablit.

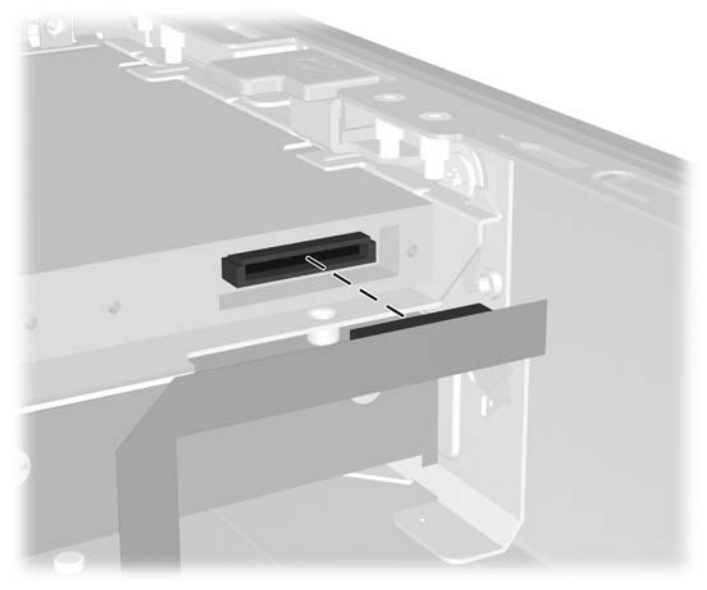

**Joonis 2-3** Optilise kettaseadme kaablite lahutamine

**9.** Lahutage emaplaadilt ventilaatori ja kõlarite kaablid.

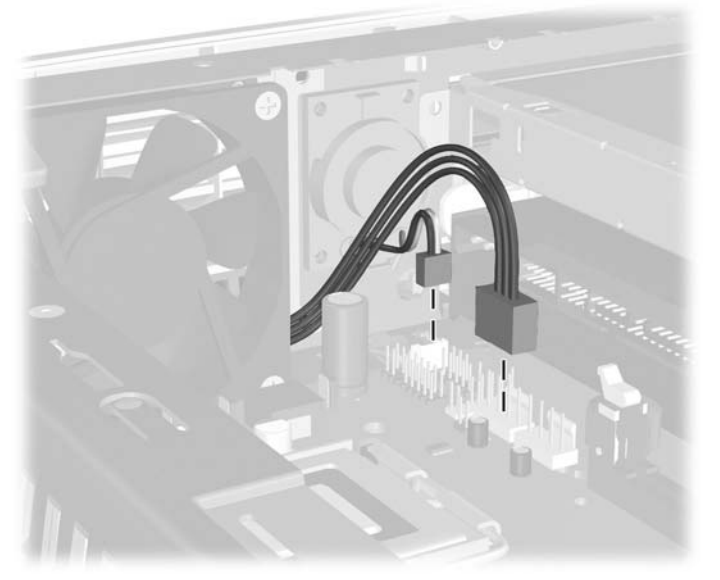

**Joonis 2-4** Ühendage esipaneelilt lahti ventilaatori ja kõlarite kaablid.

**10.** Tõstke vedruklambrid uuesti üles (1) ja tõmmake esipaneel alusraamilt ära (2).

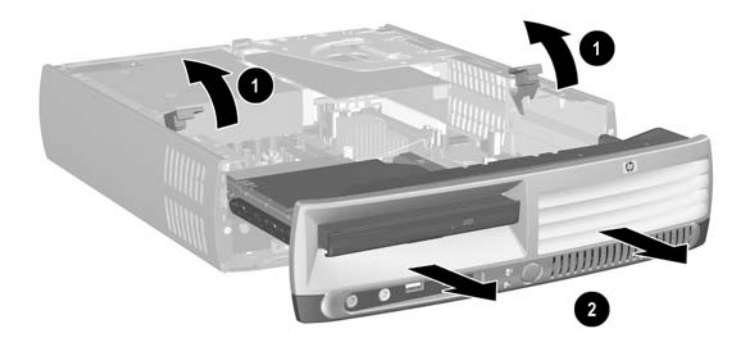

**Joonis 2-5** Esipaneeli eemaldamine

Esipaneeli tagasipanek:

**1.** Asetage esipaneel alusraami esiosaga kohakuti ja nihutage paneel peale. Peatuge umbes 1,3 cm kaugusel raamist.

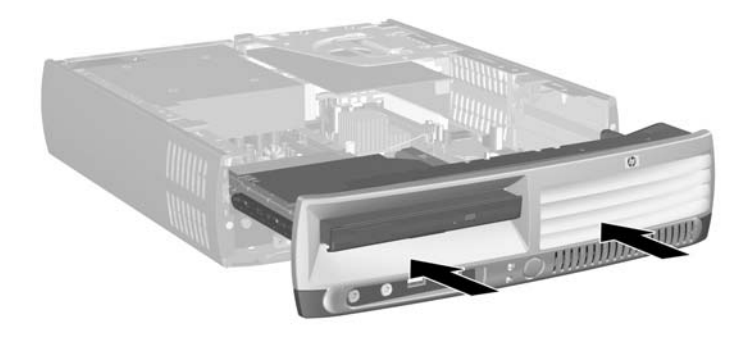

**Joonis 2-6** Esipaneeli kohakutiasetamine

**2.** Ühendage emaplaadile ventilaatori ja kõlarite kaablid.

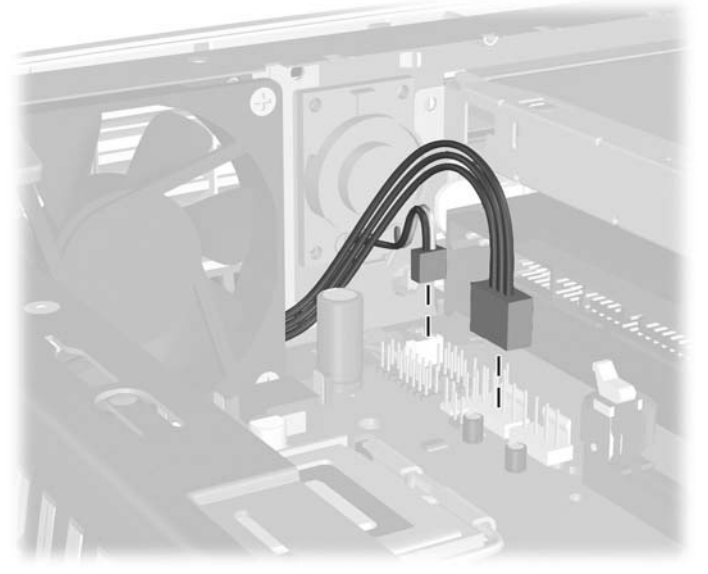

**Joonis 2-7** Ventilaatori ja kõlarite kaablite ühendamine

**3.** Ühendage optilise kettaseadme tagaküljele optilise kettaseadme kaabel.

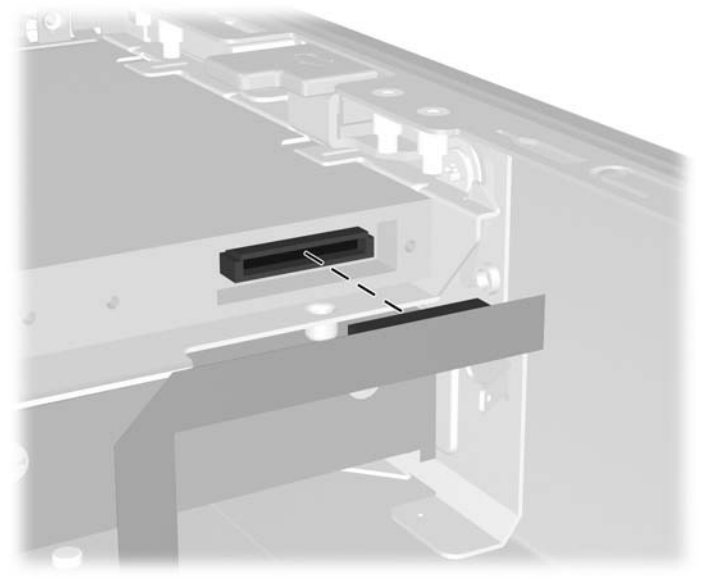

**Joonis 2-8** Optilise kettaseadme kaablite ühendamine

- **4.** Nihutage esipaneel kuni lõpuni alusraamile.
- **5.** Pange arvuti külgpaneel tagasi oma kohale.
- **6.** Pange arvuti kokku.

# <span id="page-20-0"></span>**Toiteploki pööramine**

Emaplaadil asuvale patareile ja ühenduspesadele juurdepääsemiseks tuleb toiteplokk ülespoole keerata.

- **1.** Eemaldage kõik turvaseadmed, mis takistavad arvuti avamist.
- **2.** Eemaldage arvutist kõik irdandmekandjad (nt CD või diskett).
- **3.** Lülitage arvuti nõuetekohaselt (operatsioonisüsteemi kaudu) välja, samuti lülitage välja kõik välisseadmed.
- **4.** Lahutage toitejuhe vooluvõrgust ja välisseadmed arvutist.

**HOIATUS** Vaatamata sellele, kas süsteem on sisse lülitatud või mitte, on emaplaat toitepinge all kogu aja, mil see on ühendatud töötavasse AC toiteplokki. Sisemiste komponentide kahjustamise vältimiseks tuleb toitejuhe vooluvõrgust lahutada.

- **5.** Kui arvuti paikneb tugialausel, eemaldage see sealt ja asetage maha.
- **6.** Eemaldage arvuti külgpaneel.

**HOIATUS** Pärast arvuti kaane avamist otsige emaplaadil DIMM-pesade vahel olevat tuld. Süsteem töötab endiselt, kui tuli põleb. Lülitage arvuti välja ja lahutage toitejuhe enne jätkamist vooluvõrgust.

**7.** Nihutage toiteplokki alusraamil ettepoole, kuni see peatub (1), kergitage toiteplokki veidi (2), seejärel pöörake välja (3).

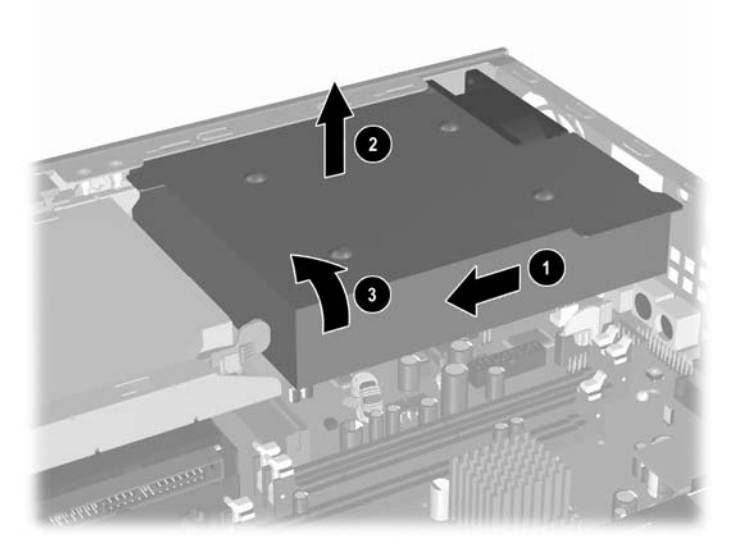

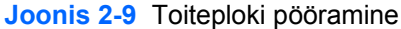

Toiteploki esialgse positsiooni taastamiseks toimige eelnevatele juhistele vastupidiselt.

# <span id="page-21-0"></span>**Lisamälu paigaldamine**

Arvutisse on paigaldatud topeltkiirusega sünkroon-DRAM (DDR2-SDRAM) mälumoodulid (DIMM-id).

### **DIMM-id**

Emaplaadil on ruumi kuni kolme tööstuslikult toodetava standardse DIMM-i paigaldamiseks. Tehases on arvutisse paigaldatud vähemalt üks DIMM. Süsteemi mälu mahtu on võimalik suurendada suure jõudlusega kahekanalilises režiimis töötava mäluga kuni 3 GB-ni.

### **DDR2-SDRAM DIMM-id**

Süsteemi tõrgeteta töötamiseks peavad DIMM-id olema:

- tööstusliku standardi kohaselt 240 viiguga
- ühilduvad puhverdamata PC2-5300 667 MHz või PC2-6400 800 MHz süsteemiga
- 1,8-voldise toitepingega DDR2-SDRAM DIMM-id

DDR2-SDRAM DIMM-id peavad ka:

- $\bullet$  toetama (DDR2/667 MHz korral) CAS-latentsust 4 (CL = 4) või (DDR2/800 MHz korral CASlatentsust  $5$  (CL =  $5$ )
- sisaldama kohustuslikku JEDEC-i (Joint Electronic Device Engineering Council) DDR2 DIMMteavet

Arvuti toetab ka:

- 256 Mbit/s, 512 Mbit/s ja 1 Gbit/s veakontrollita (non-ECC) mälutehnoloogiaid
- ühe- ja kahepoolseid DIMM-e
- DIMM-e, mis sisaldavad 8x ja 16x DDR-seadmeid; 4x SDRAM-seadmeid sisaldavad DIMM-id ei sobi

**Märkus** Kui paigaldate arvutisse sobimatuid DIMM-e, ei saa arvutit käivitada.

Protsessori siini taktsageduse määratlemiseks vt dokumentatsiooni ja diagnostika CD-lt *Documentation and Diagnostics CD* jaotist *Computer Setup (F10) Utility Guide* (Häälestusjuhend Computer Setup (F10) Utility Guide).

### <span id="page-22-0"></span>**DIMM-pesade jaotamine**

Emaplaadil on kolm DIMM-pesa, seejuures kaks neist kuulub mälukanalisse A ja üks mälukanalisse B. Pesad on tähistatud vastavalt XMM1, XMM2 ja XMM3. Pesad XMM1 ja XMM2 töötavad mälukanalis A. Pesa XMM3 töötab mälukanalis B.

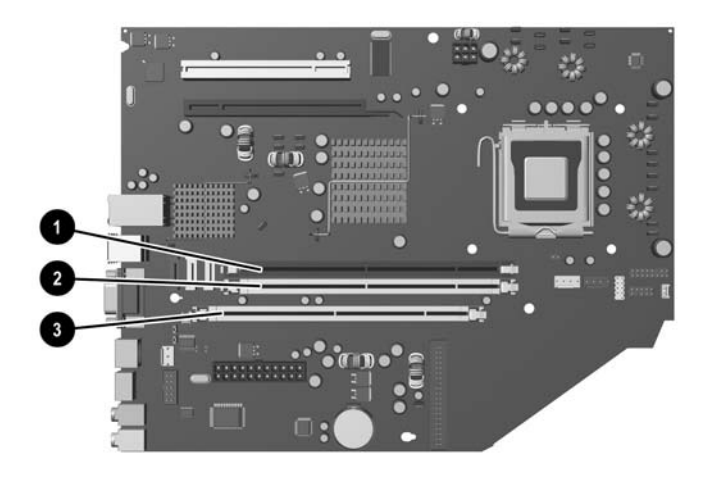

#### **Joonis 2-10** DIMM-pesade asukohad

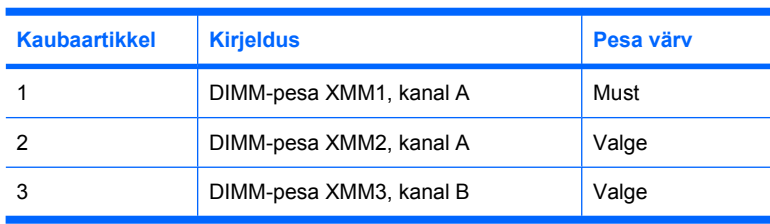

Süsteem töötab automaatselt kas ühekanalilises, kahekanalises või vahelduvrežiimis, olenevalt DIMMmälude paigutamise viisist.

- Süsteem töötab ühekanalilises režiimis, kui DIMM-pesad on jaotatud ainult ühte kanalisse.
- Kui kanalisse A ja kanalisse B installitud DIMM-mälude kogumahutavus on samaväärne, töötab süsteem suure jõudlusega kahekanalilises režiimis. Tehnoloogia ja seadmete valik võib olla eri kanalites ka laiem. Näiteks juhul, kui kanalisse A on paigutatud kaks 256 MB DIMM-i ja kanalisse B üks 512 MB DIMM, töötab süsteem kahekanalises režiimis.
- Kui kanalisse A ja kanalisse B installitud DIMM-mälude kogumahutavus ei ole samaväärne, töötab süsteem vahelduvrežiimis. Vahelduvrežiimis töötades näitab väiksema mälumahuga kanal kahekanalisse režiimi jaotatud mälu kogumahtu, ülejäänu on jaotatud ühekanalisse režiimi. Parima kiiruse saavutamiseks tuleb kanalid tasakaalustada nii, et suurim mäluhulk on kahe kanali vahel jagatud. Näiteks juhul, kui paigutate pesadesse kaks 1 GB DIMM-i ja ühe 512 MB DIMM-i, tuleb kanalisse A paigutada üks 1 GB DIMM ja üks 512 MB DIMM ning kanalisse B üks 1 GB DIMM. Nimetatud konfiguratsiooni korral toimib 2 GB kahekanalise režiimina ja 512 MB ühekanalise režiimina.
- Kõigi režiimide puhul on maksimaalne töökiirus piiratud süsteemi paigaldatud aeglaseima DIMMi kiirusega.

### <span id="page-23-0"></span>**DIMM-mälude paigaldamine**

**HOIATUS** Enne mälumoodulite lisamist või eemaldamist ühendage toitejuhe välja. Vaatamata sellele, kas arvuti on sisse lülitatud või mitte, on mälumoodulid toitepinge all kogu aja, mil see on ühendatud töötavasse AC toiteplokki. Toitepinge all olevate mälumoodulite lisamine või eemaldamine võib mälumoodulitele või emaplaadile põhjustada korvamatut kahju.

Mälumoodulite pesades on kullatud metallkontaktid. Mälu lisamisel või vahetamisel on oluline jälgida, et kasutaksite kullatud kontaktidega mälumooduleid, et vältida sobimatute metallide kokkupuutel tekkida võivat oksüdeerumisprotsessi.

Arvuti või selle lisaseadmed võivad staatilisest pingest tekkiva ülelöögi tõttu kahjustatud saada. Seetõttu maandage alati enne kõigi toimingute alustamist endasse kogunenud staatiline laeng, puudutades ettevaatlikult mõnda maandatud metallobjekti. Lisateavet vt Lisast D, [Elektrostaatiline lahendus.](#page-42-0)

Mälumoodulite paigutamisel ei tohi mooduli kontakte puudutada. See võib moodulit kahjustada.

- **1.** Eemaldage kõik turvaseadmed, mis takistavad arvuti avamist.
- **2.** Eemaldage arvutist kõik irdandmekandjad (nt CD või diskett).
- **3.** Lülitage arvuti nõuetekohaselt (operatsioonisüsteemi kaudu) välja, samuti lülitage välja kõik välisseadmed.
- **4.** Lahutage toitejuhe vooluvõrgust ja välisseadmed arvutist.

**HOIATUS** Vaatamata sellele, kas süsteem on sisse lülitatud või mitte, on emaplaat toitepinge all kogu aja, mil see on ühendatud töötavasse AC toiteplokki. Sisemiste komponentide kahjustamise vältimiseks tuleb toitejuhe vooluvõrgust lahutada.

- **5.** Kui arvuti paikneb tugialausel, eemaldage see sealt ja asetage maha.
- **6.** Eemaldage arvuti külgpaneel.

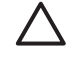

**HOIATUS** Pärast arvuti kaane avamist otsige emaplaadil DIMM-pesade vahel olevat tuld. Süsteem töötab endiselt, kui tuli põleb. Lülitage arvuti välja ja lahutage toitejuhe enne jätkamist vooluvõrgust.

**7.** Leidke emaplaadilt mälumoodulite pesad.

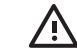

**ETTEVAATUST!** Tuliste komponentide pinna puudutamisel tekkida võivate põletuste ärahoidmiseks laske süsteemil enne maha jahtuda.

**8.** Avage mälumooduli mõlemad kinnitusklambrid (1) ning asetage mälumoodul kohale (2).

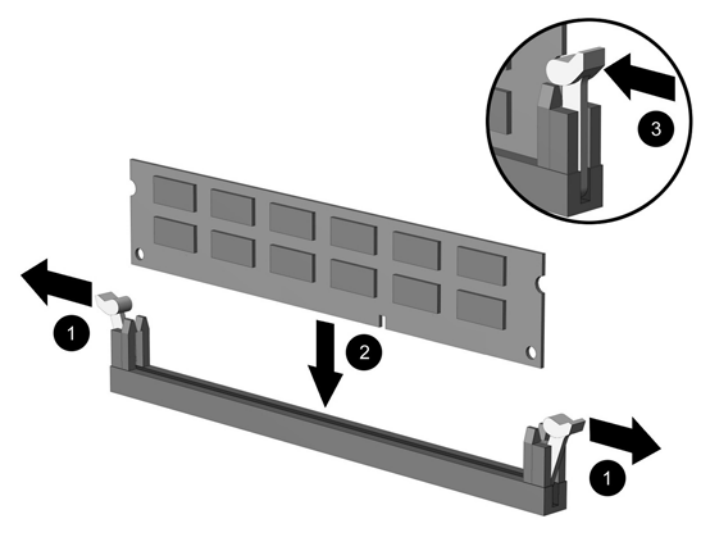

**Joonis 2-11** DIMM-i paigaldamine

**Märkus** Mälumooduli saab paigaldada ainult ühtpidi. Jälgige, et mooduli juhtsälk oleks mälupesa sakiga kohakuti.

Pesas XMM1 peab asetsema DIMM.

Süsteemi maksimaalse jõudluse huvides jaotage mälupesad nii, et kanalisse A ja kanalisse B oleks installitud võrdne mälumaht. Lisateavet vt jaotisest "DIMM-pesade jaotamine" (Populating DIMM Sockets).

- **9.** Suruge moodul pessa, jälgides ühtlasi, et see istuks sinna ühtlaselt ja kindlalt. Sulgege mõlemad kinnitusklambrid (3).
- **10.** Korrake juhiseid 8 ja 9 iga lisaks paigaldatava mooduli korral.
- **11.** Pange arvuti külgpaneel tagasi oma kohale.
- **12.** Kui arvuti asetses tugialusel, pange tugialus tagasi oma kohale.
- **13.** Ühendage toitejuhe tagasi ja lülitage arvuti sisse.
- **14.** Lukustage kogu turvavarustus, mis arvuti kaane või külgpaneeli eemaldamisel avati.

Arvuti tuvastab juurdepandud mälu sisselülitamisel automaatselt.

## <span id="page-25-0"></span>**Laienduskaardi kinnitusklambri tagasipanek**

Arvuti emaplaat toetab üht täiskõrgusega PCI-laienduspesa või üht poolkõrgusega PCI Express x16 laienduspesa. Arvuti tarnitakse PCI Express-laienduskaardi kinnitusklambriga. PCI Expresslaienduskaardi kinnitusklambrite lisakomplekti (koos põikplaadiga) või PCI-laienduskaardi kinnitusklambrite lisakomplekti (koos põikplaadiga) saate HP-lt või volitatud edasimüüjalt.

PCI-laienduskaartide valikusse kuuluvad:

- Raadiokohtvõrguliides
- FireWire-kaart
- **Modemikaart**
- NIC-kaart
- **Graafikakaart**

**Märkus** Graafikakaardi lisamisel lakkab integreeritud kuvaadapter vaikimisi töötamast. Integreeritud kuvaadapteri sisselülitamiseks tuleb arvuti seadistusmenüüst (Computer Setup) muuta BIOS-i sätteid.

Mudeli USDT valikuna pakutav järjestik-/paralleel-I/O-moodul pannakse laienduspesa kaitsekatte asemele ja ühendatakse otse emaplaadile.

Arvutiga kaasasoleva laienduskaardi kinnitusklambri eemaldamine:

- **1.** Eemaldage kõik turvaseadmed, mis takistavad arvuti avamist.
- **2.** Eemaldage arvutist kõik irdandmekandjad (nt CD või diskett).
- **3.** Lülitage arvuti nõuetekohaselt (operatsioonisüsteemi kaudu) välja, samuti lülitage välja kõik välisseadmed.
- **4.** Lahutage toitejuhe vooluvõrgust ja välisseadmed arvutist.

**HOIATUS** Vaatamata sellele, kas süsteem on sisse lülitatud või mitte, on emaplaat toitepinge all kogu aja, mil see on ühendatud töötavasse AC toiteplokki. Sisemiste komponentide kahjustamise vältimiseks tuleb toitejuhe vooluvõrgust lahutada.

- **5.** Kui arvuti paikneb tugialausel, eemaldage see sealt ja asetage maha.
- **6.** Eemaldage arvuti külgpaneel.

**HOIATUS** Pärast arvuti kaane avamist otsige emaplaadil DIMM-pesade vahel olevat tuld. Süsteem töötab endiselt, kui tuli põleb. Lülitage arvuti välja ja lahutage toitejuhe enne jätkamist vooluvõrgust.

<span id="page-26-0"></span>**7.** Võtke kinni laiendusmooduli käepidemest (1) ja tõstke moodul arvutist välja (2).

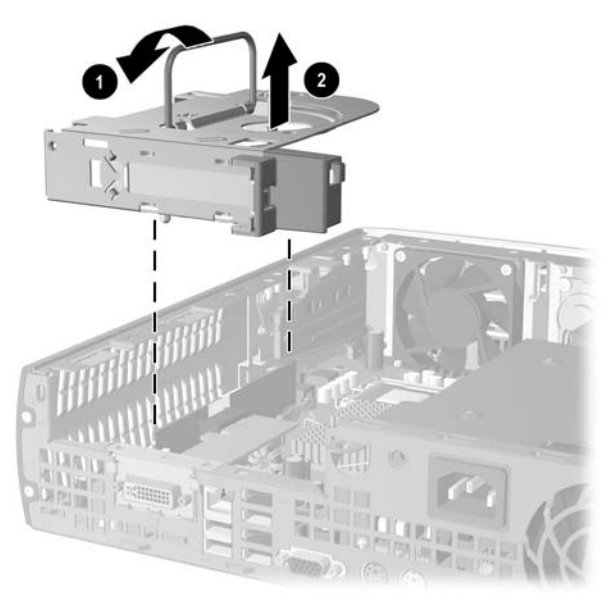

**Joonis 2-12** Laienduskaardi PCI Express kinnitusklambri eemaldamine

- **8.** Paigaldage uus laienduskaart põikplaadiga kinnitusklambrite vahele arvutiga kaasasoleva juhendi järgi.
- **9.** Tõstke laiendusmoodul arvuti alusraami kohale, jälgides, et selle juhikud satuksid ettenähtud pesadega kohakuti, ning suruge moodul hoolikalt oma kohale.
- **10.** Vajadusel ühendage paigaldatud kaardi välised ühenduskaablid. Vajadusel ühendage paigaldatud kaardiga sisemised ühenduskaablid.
- **11.** Pange arvuti külgpaneel tagasi oma kohale.
- **12.** Kui arvuti asetses tugialusel, pange tugialus tagasi oma kohale.
- **13.** Ühendage toitejuhe tagasi ja lülitage arvuti sisse.
- **14.** Lukustage kogu turvavarustus, mis arvuti kaane või külgpaneeli eemaldamisel avati.
- **15.** Vajadusel konfigureerige arvuti uuesti. Lisateavet menüü Computer Setup kasutamise kohta saate dokumentatsiooni ja diagnostika CD-l (*Documentation and Diagnostics CD*) asuvast juhendist *Computer Setup (F10) Utility Guide* (Häälestusprogrammi Computer Setup (F10) juhend).

**HOIATUS** Arvuti sisemuses asuvate komponentide korralikuks jahutamiseks töötamise ajal peate pärast laienduskaardi eemaldamist tekkiva tühja pesa täitma kas uue laienduskaardi või arvutiga kaasas olnud laienduskaardiga, laienduspesa sulgema (nt metallist kaitsekattega) või asendama laienduskaardimooduli arvutiga kaasas olnud mooduliga.

# <span id="page-27-0"></span>**Kõvaketta uuendamine**

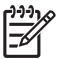

**Märkus** Ultra-Slim Desktop toetab ainult sisemisi Serial ATA (SATA)-kõvakettaid; sisemised paralleel-ATA (PATA)-kõvakettad ei sobi.

Hoolitsege vanale kõvakettale kogunenud andmete varundamise eest, et saaksite need uuele kõvakettale üle kanda. Hoolitsege ka selle eest, et teil oleks käepärast *Restore Plus!* taasteketaste komplekt. Alginstalli käigus loodud CD-komplekt opsüsteemi, draiverite ja muu eelinstallitud programmvara taastamiseks. Kui teil taasteketaste komplekt puudub, looge see. Lisateabe saamiseks vt Windowsi stardimenüüs avanevat taastehalduri kasutusjuhendit (HP Backup and Recovery Manager User Guide). Soovitame käesoleva juhendi välja printida, et saaksite seda hiljem kiiresti kasutada.

3,5-tolline kõvaketas on paigutatud arvutis vasakule, optilise kettaseadme alla.

- **1.** Eemaldage kõik turvaseadmed, mis takistavad arvuti avamist.
- **2.** Eemaldage arvutist kõik irdandmekandjad (nt CD või diskett).
- **3.** Lülitage arvuti nõuetekohaselt (operatsioonisüsteemi kaudu) välja, samuti lülitage välja kõik välisseadmed.
- **4.** Lahutage toitejuhe vooluvõrgust ja välisseadmed arvutist.

**HOIATUS** Vaatamata sellele, kas süsteem on sisse lülitatud või mitte, on emaplaat toitepinge all kogu aja, mil see on ühendatud töötavasse AC toiteplokki. Sisemiste komponentide kahjustamise vältimiseks tuleb toitejuhe vooluvõrgust lahutada.

- **5.** Kui arvuti paikneb tugialausel, eemaldage see sealt ja asetage maha.
- **6.** Eemaldage arvuti külgpaneel.

**HOIATUS** Pärast arvuti kaane avamist otsige emaplaadil DIMM-pesade vahel olevat tuld. Süsteem töötab endiselt, kui tuli põleb. Lülitage arvuti välja ja lahutage toitejuhe enne jätkamist vooluvõrgust.

- **7.** Eemaldage esipaneel. Lisateavet vt [Esipaneeli eemaldamine.](#page-16-0)
- **8.** Tõmmake kõvaketta vedruklambrit arvuti esikülje suunas (1).

<span id="page-28-0"></span>**9.** Tõstke kõvaketta parempoolne serv üles (2) ja tõmmake kõvaketas paremale välja (3).

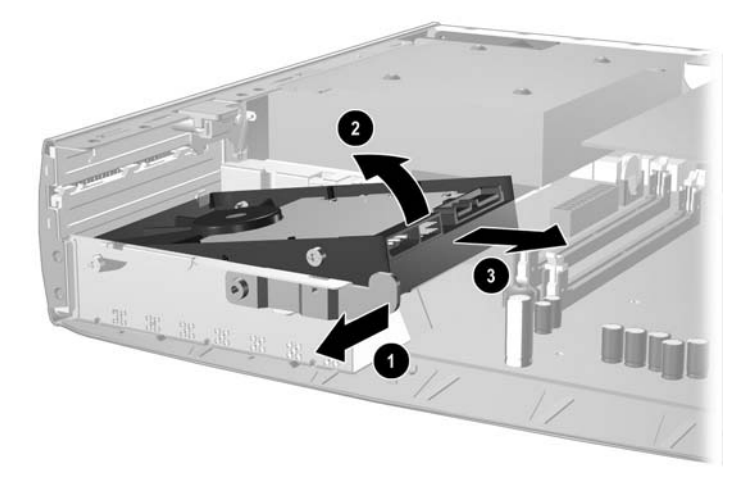

**Joonis 2-13** Sisemise kõvaketta eemaldamine

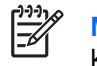

**Märkus** Kaablite lahutamisel ärge tõmmake kaablit, vaid hoidke kinni pistikust. Nii ei kahjusta te kaablit.

- **10.** Lahutage kõvaketta andmekaabel (1), tõmmates selle pistiku kõvaketta ühenduspesast välja.
- **11.** Lahutage kõvaketta toitekaabel (2), tõmmates selle pistiku kõvaketta ühenduspesast välja.

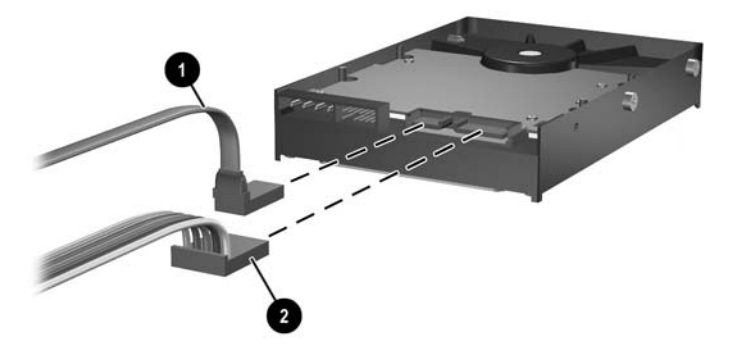

**Joonis 2-14** Kõvaketta toite- ja andmekaablite lahutamine

<span id="page-29-0"></span>**12.** Kruvige kinnituskruvid vana kettaseadme küljest uue külge ringi. Kruvid hoiavad kettaseadet kettaseadme juhtsiinidel paigal.

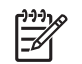

**Märkus** Neli hõbedast US 6-32 kruvi (kaks kruvi kummalgi kõvaketta küljel) aitavad kettaseadmel õigesse asendisse liikuda.

Kruvide ringikruvimisel jälgige hoolikalt, kus need vana kettaseadme korpusel asusid. Kinnituskruvid tuleb uuele kettaseadmele kinnitada samadesse kohtadesse.

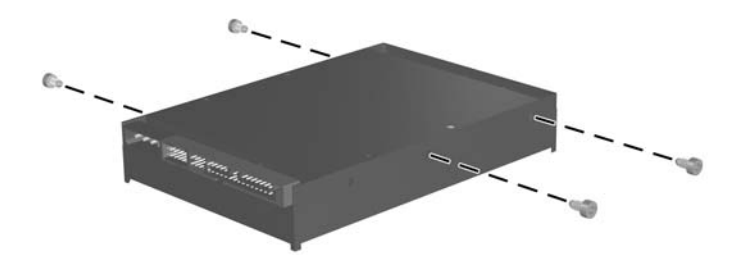

**Joonis 2-15** Kruvide ümberkruvimine uuele kõvakettale

- **13.** Ühendage kõvaketta tagaküljele andme- ja toitekaablid.
- **14.** Asetage kruvid kõvaketta vasakul küljel alusraamis olevate vastavate pesade kohale. Asetage ettevaatlikult kõvaketta vasak külg alla vasakule, seejärel laske paremat külge alla, kuni kõvaketas kohale lukustub.
- **15.** Asetage esipaneel tagasi. Lisateavet vt [Esipaneeli eemaldamine](#page-16-0).
- **16.** Pange arvuti külgpaneel kohale tagasi.
- **17.** Kui arvuti asetses tugialusel, pange tugialus tagasi oma kohale.
- **18.** Ühendage toitejuhe tagasi ja lülitage arvuti sisse.
- **19.** Lukustage kogu turvavarustus, mis arvuti kaane või külgpaneeli eemaldamisel avati.

**Märkus** SATA-kõvaketast ei ole tarvis eraldi seadistada – arvuti tuvastab selle järgmisel sisselülitamisel automaatselt.

Kui olete kõvaketta välja vahetanud, kasutage *Restore Plus!* taasteketaste komplekti. Alginstalli käigus loodud CD-komplekt opsüsteemi, draiverite ja muu eelinstallitud programmvara taastamiseks. Kui taasteprotsess on lõpule jõudnud, saate enne kõvaketta vahetamist varundatud failid uuele kõvakettale üle tõsta.

# <span id="page-30-0"></span>**Optilise kettaseadme vahetamine**

Optiline kettaseade on kas CD-ROM-, CD-R/RW-, DVD-ROM-, DVD+R/RW- või CD-RW/DVD-liitseade.

### **Olemasoleva optilise kettaseadme eemaldamine**

- **1.** Eemaldage kõik turvaseadmed, mis takistavad arvuti avamist.
- **2.** Eemaldage arvutist kõik irdandmekandjad (nt CD või diskett).
- **3.** Lülitage arvuti nõuetekohaselt (operatsioonisüsteemi kaudu) välja, samuti lülitage välja kõik välisseadmed.
- **4.** Lahutage toitejuhe vooluvõrgust ja välisseadmed arvutist.

**HOIATUS** Vaatamata sellele, kas süsteem on sisse lülitatud või mitte, on emaplaat toitepinge all kogu aja, mil see on ühendatud töötavasse AC toiteplokki. Sisemiste komponentide kahjustamise vältimiseks tuleb toitejuhe vooluvõrgust lahutada.

- **5.** Kui arvuti paikneb tugialausel, eemaldage see sealt ja asetage maha.
- **6.** Eemaldage arvuti külgpaneel.

**HOIATUS** Pärast arvuti kaane avamist otsige emaplaadil DIMM-pesade vahel olevat tuld. Süsteem töötab endiselt, kui tuli põleb. Lülitage arvuti välja ja lahutage toitejuhe enne jätkamist vooluvõrgust.

**7.** Lahutage kaabel optilise kettaseadme tagaküljelt.

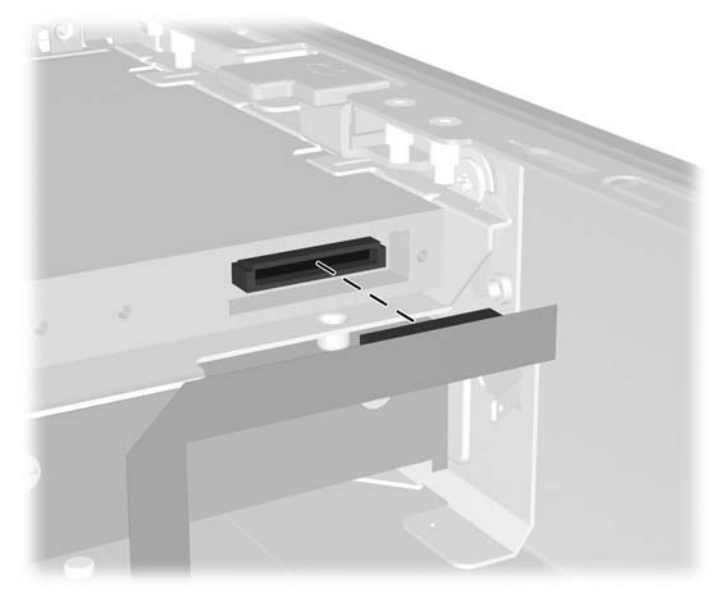

**Joonis 2-16** Optilise kettaseadme kaablite lahutamine

**8.** Suruge optilise kettaseadme küljel olevat vedruklambrit arvuti väliskülje poole (1) ja tõmmake optiline kettaseade esipaneeli kaudu arvutist välja (2).

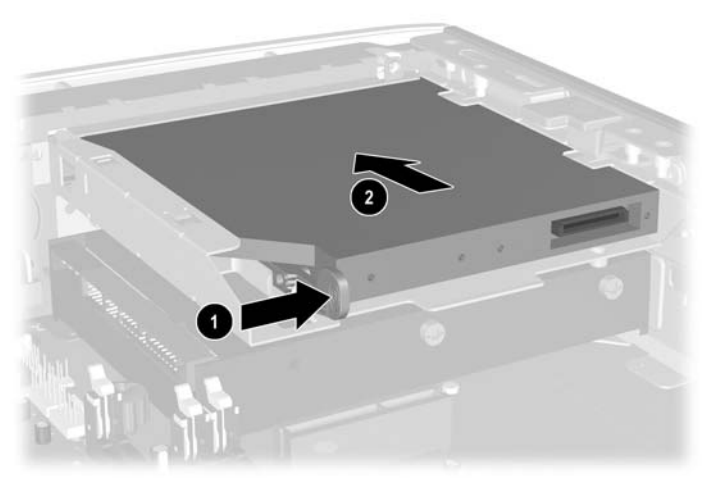

**Joonis 2-17** Optilise kettaseadme eemaldamine

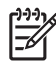

**Märkus** Kui te optilist kettaseadet seekord ei eemalda, lahutage optilise kettaseadme kaabel emaplaadilt ning jätke edaspidiseks kasutamiseks alles.

### <span id="page-32-0"></span>**Uue optilise kettaseadme ettevalmistamine**

Vedruklamber tuleb kinnitada enne uue optilise kettaseadme kasutamist.

- **1.** Eemaldage vedruklambril olevalt liimipinnalt kaitsekiht.
- **2.** Vältige vedruklambri kokkupuudet optilise kettaseadmega ja asetage klambril olevad augud optilise kettaseadme küljel olevate klemmidega hoolikalt kohakuti. Kontrollige, et vedruklamber oleks õigesti suunatud.
- **3.** Sisestage klemm optilise kettaseadme esiküljel vedruklambri otsas olevasse auku (1) ja suruge tugevalt.

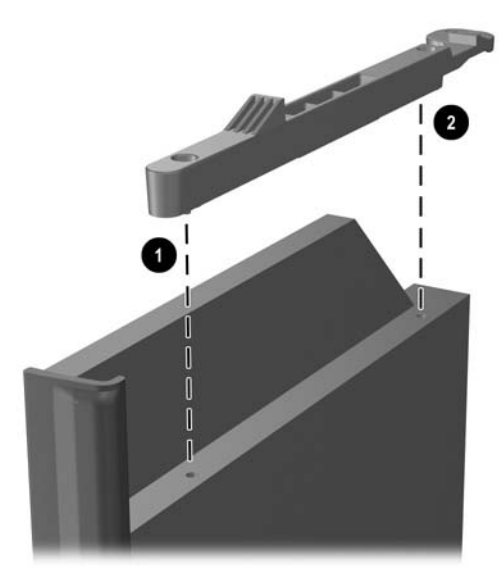

**Joonis 2-18** Vedruklambri joondamine

**4.** Sisestage teine klemm (2) ja kinnitage vedruklamber tugevasti surudes optilisele kettaseadmele.

### <span id="page-33-0"></span>**Uue optilise kettaseadme installimine**

**1.** Aseta optiline kettaseade esipaneelis oleva piluga kohakuti. Kontrollige, et optilise kettaseadme tagakülg sisestatakse esimesena ja vedruklamber jääb kettaseadme siseküljele.

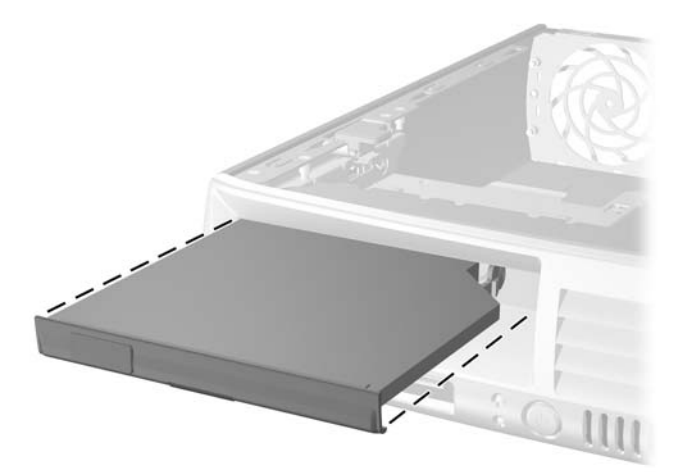

**Joonis 2-19** Optilise kettaseadme joondamine

- **2.** Libistage optiline kettaseade kuni lukustumiseni arvutisse.
- **3.** Kinnitage optilise kettaseadme tagaküljele optilise kettaseadme kaabel.
- **4.** Pange arvuti külgpaneel tagasi oma kohale.
- **5.** Kui arvuti asetses tugialusel, pange tugialus tagasi oma kohale.
- **6.** Ühendage toitejuhe tagasi ja lülitage arvuti sisse.
- **7.** Lukustage kogu turvavarustus, mis arvuti kaane või külgpaneeli eemaldamisel avati.

# <span id="page-34-0"></span>**A Tehnilised andmed**

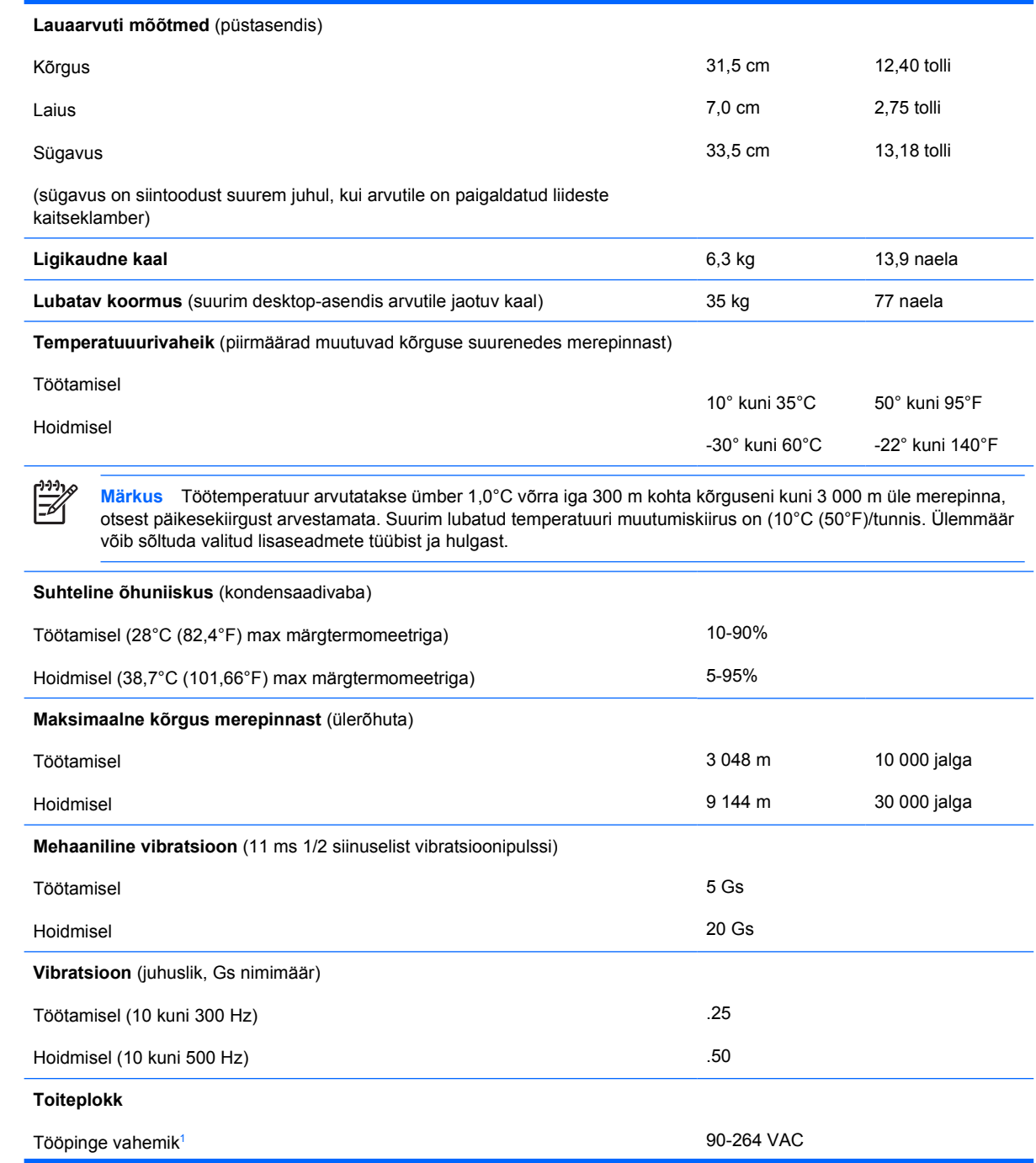

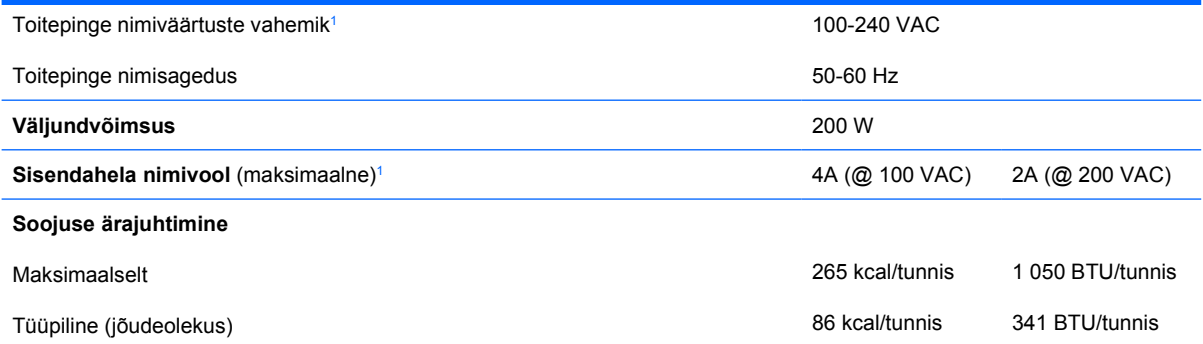

<sup>1</sup> Süsteemis kasutatakse aktiivse võimsustegurikorrektsiooniga toiteplokki. Seetõttu vastab seade CE-märgistuse aluseks olevate standardite normidele ja seda võib Euroopa Liidu riikides kasutada. Aktiivse võimsustegurikorrektsiooniga toiteploki eeliseks on asjaolu, et sisendpinge diapasooni ümberlülitit pole enam vaja.

# <span id="page-36-0"></span>**B Patarei vahetamine**

Arvutisse paigaldatud patarei on reaalajakella käigushoidmiseks. Patarei tuleb asendada algselt arvutisse paigaldatud patareiga ekvivalentse patareiga. Arvutisse on paigaldatud 3-voldise tööpingega liitiumpatareielement.

**ETTEVAATUST!** Arvutisse on paigaldatud sisemine liitiummangaandioksiidpatarei. Kui patareiga valesti ümber käia, võib see süttida ja tekitada põletusi. Vigastusohu vähendamiseks:

Ärge üritage patareid laadida!

Ärge jätke akusid/patareisid keskkonda, mille temperatuur on üle 60°C (140°F).

Ärge demonteerige, muljuge ega torkige patareid, ärge lühistage selle ühendusklemme ega visake patareid vette või tulle.

Vahetage vana patarei välja ainult selle toote jaoks mõeldud HP varupatarei vastu.

**HOIATUS** Enne patarei vahetamist hoolitsege arvuti CMOS-sätete varundamise eest. Patarei eemaldamisel või vahetamisel CMOS-sätted kustutatakse. CMOS-sätete varundamise kohta saate teavet dokumentatsiooni ja diagnostika CD-l *Documentation and Diagnostics CD* asuvast juhendist *Computer Setup (F10) Utility Guide* (Häälestusprogrammi Computer Setup (F10) juhend).

Arvuti või selle lisaseadmed võivad staatilisest pingest tekkiva ülelöögi tõttu kahjustusi saada. Seetõttu maandage alati enne kõigi toimingute alustamist endasse kogunenud staatiline laeng, puudutades ettevaatlikult mõnda maandatud metallobjekti.

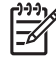

**Märkus** Liitiumpatarei eluea pikendamiseks hoidke arvuti toitekaablit ühendatuna vooluvõrgus. Patareilt töötab süsteem ainult siis, kui arvuti toitekaabel on lahutatud.

HP soovitab oma klientidel kasutatud elektroonilise riistvara, HP originaalprindikassetid ja akud ümbertöötamisse anda. Lisateavet käitlusprogrammide kohta leiate veebiaadressilt [http://www.hp.com/recycle.](http://www.hp.com/recycle)

- **1.** Eemaldage kõik turvaseadmed, mis takistavad arvuti avamist.
- **2.** Eemaldage arvutist kõik irdandmekandjad (nt CD või diskett).
- **3.** Lülitage arvuti nõuetekohaselt (operatsioonisüsteemi kaudu) välja, samuti lülitage välja kõik välisseadmed.
- **4.** Lahutage toitejuhe vooluvõrgust ja välisseadmed arvutist.

**HOIATUS** Vaatamata sellele, kas süsteem on sisse lülitatud või mitte, on emaplaat toitepinge all kogu aja, mil see on ühendatud töötavasse AC toiteplokki. Sisemiste komponentide kahjustamise vältimiseks tuleb toitejuhe vooluvõrgust lahutada.

- **5.** Kui arvuti paikneb tugialausel, eemaldage see sealt ja asetage maha.
- **6.** Eemaldage arvuti kaas või külgpaneel.

**HOIATUS** Pärast arvuti kaane avamist otsige emaplaadil DIMM-pesade vahel olevat tuld. Süsteem töötab endiselt, kui tuli põleb. Lülitage arvuti välja ja lahutage toitejuhe enne jätkamist vooluvõrgust.

**7.** Leidke emaplaadilt patarei ja selle hoidik.

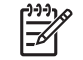

**Märkus** Patareile juurdepääsemiseks võib mõne arvutimudeli puhul osutuda vajalikuks sisemise komponendi eemaldamine.

**8.** Järgige patarei vahetamisel patareihoidiku tüübile vastavaid juhiseid.

#### **Tüüp 1**

**a.** Tõstke patarei hoidikust välja.

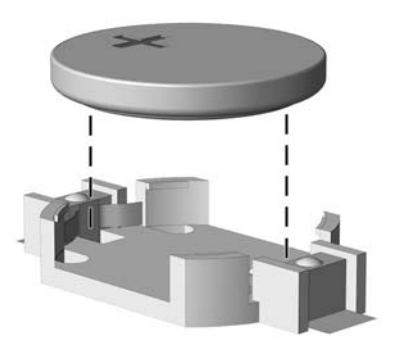

**Joonis B-1** Patareielemendi eemaldamine (tüüp 1)

**b.** Asetage uus patarei kohale plussklemmiga ülal. Patareihoidik kinnitab elemendi automaatselt õigesse asendisse.

#### **Tüüp 2**

**a.** Patarei eemaldamiseks hoidikust suruge üle patarei serva ulatuv metallklamber eemale. Kui patarei pesast välja hüppab, tõstke patarei hoidikust välja (1).

**b.** Uue patarei paigaldamiseks asetage selle üks serv hoidiku serva alla, plussklemm ülalpool. Suruge patarei vastasserva alla, kuni kinnitusklamber liigub üle patarei serva (2).

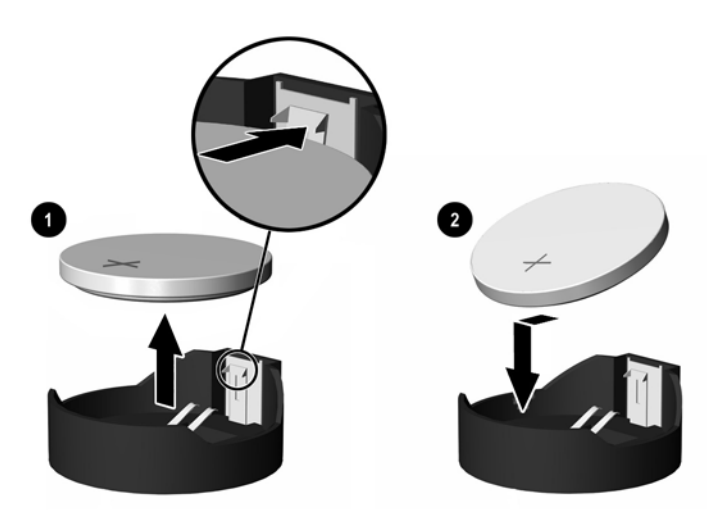

**Joonis B-2** Patarei eemaldamine ja väljavahetamine (tüüp 2)

#### **Tüüp 3**

ਵਿੰ

- **a.** Suruge patareid hoidev klamber (1) tagasi ja eemaldage patarei (2).
- **b.** Asetage uus patarei ja patareid hoidev klamber kohale.

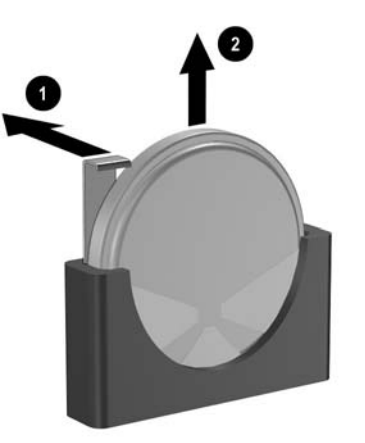

**Joonis B-3** Patareielemendi eemaldamine (tüüp 3)

**Märkus** Pärast patarei kohalepanekut tehke veel järgmist.

- **9.** Pange arvuti külgpaneel tagasi oma kohale.
- **10.** Kui arvuti asetses tugialusel, pange tugialus tagasi oma kohale.
- **11.** Ühendage toitejuhe tagasi ja lülitage arvuti sisse.
- **12.** Nullige arvuti seadistusmenüüst (Computer Setup) kuupäev, kellaaeg, paroolid ja eriseadistused. Lisateavet saate ja diagnostika CD-lt *Documentation and Diagnostics CD* juhendist *Computer Setup (F10) Utility Guide* (Häälestusprogrammi Computer Setup (F10) juhend).
- **13.** Lukustage kogu turvavarustus, mis arvuti kaane või külgpaneeli eemaldamisel avati.

# <span id="page-40-0"></span>**C Turvavarustus**

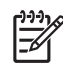

**Märkus** Teavet andmete turvamise kohta leiate dokumentatsiooni ja diagnostika CD-lt *Documentation and Diagnostics CD* jaotisest *(F10) Utility Guide* (Häälestusprogrammi Computer Setup (F10) juhend) ja haldusjuhendist *Desktop Management Guide* ning (teatud mudeli puhul) veebiaadressilt<http://www.hp.com> turvafunktsioonide haldustarkvara juhendist *HP ProtectTools Security Manager Guide*.

Näidiku Arvuti kaitseks saab kasutada järgnevalt kujutatud turvalukke.

# **Turvaluku paigaldamine**

### **Kaabellukk**

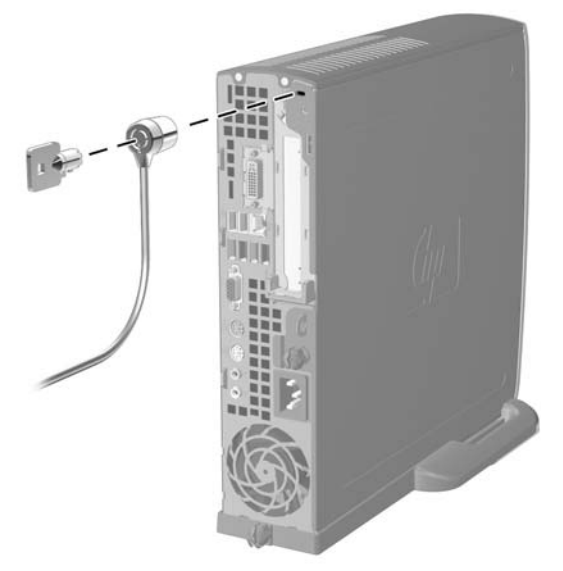

**Joonis C-1** Kaabelluku paigaldamine

### <span id="page-41-0"></span>**Tabalukk**

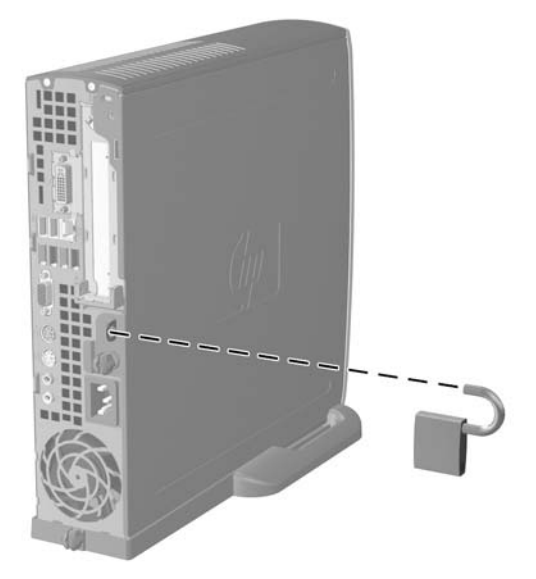

**Joonis C-2** Tabaluku paigaldamine

# <span id="page-42-0"></span>**D Elektrostaatiline lahendus**

Staatilise laengu mahalaadimisest sõrmede või mõne muu juhi kaudu võivad kahjustusi saada emaplaadid või muud staatilise laengu suhtes tundlikud seadmed. Ka võib sellist tüüpi kahjustus vähendada seadme kasutusiga.

### **Elektrostaatiliste laengukahjustuste ärahoidmine**

Elektrostaatiliste kahjustuste vältimiseks järgige järgmisi ettevaatusabinõusid:

- staatilise laengu suhtes turvalistes pakendites olevate toodete transpordil ja ladustamisel hoiduge neid puudutamast;
- hoidke elektrostaatiliselt tundlikke detaile pakendites kuni nende jõudmiseni maandatud töökohale;
- enne ümbristest eemaldamist asetage detailid maandatud pinnale;
- Hoiduge puudutamast ühenduspistmikke, juhtmeid või trükkplaati;
- Maandage end alati, kui peate puudutama mõnda elektrostaatiliselt tundlikku komponenti või sõlme.

### **Maandamise viisid**

Maandamiseks on mitu moodust. Kui käsitsete või paigaldate elektrostaatiliselt tundlikke osi, kasutage mõnda järgnevatest moodustest:

- Maandage end käepaela abil maandatud töökoha maandusahelasse või arvuti kanderaamistikku. Käepaelad on painduvad ühenduslülid takistusega 1 megaoom ± 10% maa suhtes. Hea maanduskontakti saamiseks paigaldage käepael otse randmele.
- Seistes töötades maandage kanna- või pöiaosa või kogu tallaosa. Kui seisate juhtivast materjalist põrandal või põrandamatil, kandke mõlemas jalas maandust.
- Kasutage juhtivast materjalist hooldusvahendeid.
- Kasutage kaasaskantavat välitööde hoolduskomplekti koos staatilist laengut juhtiva matiga.

Kui teil pole korraliku maanduse realiseerimiseks ühtki soovitatud abivahendit, pöörduge HP volitatud esinduse, edasimüüja või hooldusettevõtte poole.

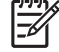

**Märkus** Staatiliste laengute kohta saate lähemat teavet HP volitatud esindusest, edasimüüjalt või hooldusettevõttest.

# <span id="page-44-0"></span>**E Arvuti käsitsemine, hooldamine ja transpordiks ettevalmistamine**

## **Arvuti käsitsemine ja hooldamineHooldus**

Arvuti ja kuvari paigaldamisel ning hooldamisel järgige järgmisi juhiseid:

- Ärge paigutage arvutit ülemäära niiskesse kohta, päikese kätte või ülemäära kuuma või külma ruumi.
- Paigutage arvuti vastupidavale tasasele pinnale. Jahutuseks vajaliku õhuvoolu tagamiseks jätke arvuti korpuse kõigile ventileeritavatele külgedele ja kuvari kohale 10,2 cm õhuvahe.
- Ärge takistage õhu juurdevoolu arvutisse hoidke kõik ventilaatori- ja õhuvõtuavad vabad. Ärge asetage sisselükatud tugijalgadega klaviatuuri tihedalt vastu lauaarvuti esikülge – ka see takistab õhu sissevoolu.
- Ärge töötage kunagi arvutiga, mille kaas või külgpaneel on eemaldatud.
- Ärge asetage arvuteid üksteise peale või lähedusse, kui selle tulemusena võiks ühest arvutist väljuv soojenenud õhk sattuda teise arvutisse sisenevasse õhuvoolu.
- Kui arvuti paigutatakse eraldi korpusse, tuleb see korpus varustada sisse- ja väljapuhkeventilaatoritega ning juhinduda eeltoodud juhistest.
- Jälgige, et arvutisse ega klaviatuuri ei satuks vedelikke.
- Ärge katke kuvari õhuavasid mitte mingil moel kinni.
- Installige või lülitage sisse opsüsteemi või muu tarkvara toitehaldusfunktsioonid (sh unerežiimid).
- Enne järgnevaid toiminguid lülitage arvuti välja.
	- Pühkige arvuti välispinda vajadusel pehme, niiske lapiga. Puhastuskemikaalid võivad viimistluse tooni muuta või kahjustada.
	- Puhastage regulaarselt arvuti kõigil ventileeritavatel külgedel asuvaid õhuavasid. Tolmurullid, mustus või muud võõrkehad võivad sulgeda õhuavad, piirates õhu läbivoolu.

## <span id="page-45-0"></span>**Optilise kettaseadme ohutusabinõud**

Optilise kettaseadme kasutamisel või puhastamisel rakendage järgnevaid ohutusabinõusid.

### **Töötamine**

- Ärge kettaseadet töötamise ajal liigutage. See võib lugemisel tõrkeid põhjustada.
- Vältige kettaseadme sattumist ootamatute temperatuurimuutuste mõju alla, kuna seadme sisemuses võib tekkida kondensaat. Kui temperatuur on siiski kiiresti muutunud, oodake enne seadme sisselülitamist vähemalt üks tund. Kui lülitate seadme kohe sisse, võib lugemisel esineda tõrkeid.
- Hoiduge kettaseadme paigutamisest niiskesse, äärmusliku temperatuuri, mehaanilise vibratsiooni või otsese päikesevalgusega ruumidesse.

### **Puhastamine**

- Puhastage esipaneeli ja juhtnuppe pehme, kuiva või kergelt puhastusvahendi lahusega niisutatud pehme lapiga. Ärge pihustage puhastusvedelikke kunagi otse seadmele.
- Hoiduge ükskõik milliste pindu kahjustada võivate lahustite (nt alkohol või benseen) kasutamisest.

### **Ohutus**

Kui seadmesse peaks sattuma võõrkehi või vedelikku, lülitage arvuti viivitamatult välja ja laske volitatud HP hooldustöökojas üle vaadata.

### **Transportimiseks ettevalmistamine**

Arvuti ettevalmistamisel transpordiks pidage silmas järgmisi soovitusi:

**1.** Varundage kõvakettal olevad failid PD-kettale, kassettidele, CD-dele või diskettidele. Veenduge, et varukoopia ei satuks transpordi ajal elektri- või magnetimpulsside mõju alla.

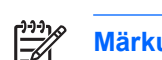

**Märkus** Kõvaketas lukustub süsteemi väljalülitamisel automaatselt.

- **2.** Eemaldage kõik irdkandjad ja hoidke need alles.
- **3.** Asetage disketiseadmesse tühi diskett see kaitseb seadet transportimise ajal. Ärge kasutage selleks otstarbeks disketti, millele olete andmeid talletanud või plaanite talletada edaspidi.
- **4.** Lülitage arvuti ja välisseadmed välja.
- **5.** Lahutage toitejuhe esmalt toitepistikust ja seejärel arvutist.
- **6.** Süsteemi komponentidel ja välisseadmetel ühendage kõigepealt lahti toitejuhtmed, alles siis lahutage need seadmed arvutist.

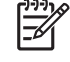

**Märkus** Enne arvuti transportimist veenduge, et kõik laienduskaardid oleksid korralikult paigaldatud ja kinnitatud.

**7.** Pakkige süsteemi koostisosad ja välisseadmed nende originaalpakenditesse või nendega sarnasesse pakendisse, jälgides, et nende kaitseks kasutataks piisavalt pakkematerjali.

# <span id="page-46-0"></span>**Tähestikuline register**

#### **A**

andmekaabel, kõvakettalt lahutamine [23](#page-28-0) arvuti funktsioonid [1](#page-6-0) käsitsemisjuhised [39](#page-44-0) lauaarvuti muutmine torniks [6](#page-11-0) tehnilised andmed [29](#page-34-0) transportimiseks ettevalmistamine [40](#page-45-0) turvalukud [35](#page-40-0) arvuti konfiguratsiooni muutmine [6](#page-11-0)

#### **C**

CD-seade optiline kettaseade [2](#page-7-0)

#### **D**

DIMM-id installijuhised [18](#page-23-0) installimine [16](#page-21-0) mahutavus [16](#page-21-0) mälumoodul [16](#page-21-0) pesade paigutus [17](#page-22-0) tehnilised andmed [16](#page-21-0) DVD-ROM-seade optiline kettaseade [2](#page-7-0) DVI-D kuvari ühenduspesa [3](#page-8-0)

#### **E**

eemaldamine esipaneel [11](#page-16-0) kõvaketas [23](#page-28-0) külgpaneel [10](#page-15-0) laienduskaart [20](#page-25-0) optiline kettaseade [25](#page-30-0) patarei [31](#page-36-0) elektrostaatiline laeng, kahjustuste ärahoidmine [37](#page-42-0)

esipaneel, eemaldamine [11](#page-16-0) esipaneeli komponendid [2](#page-7-0)

#### **H**

heliühenduspesad [2,](#page-7-0) [3](#page-8-0) hiir, ühenduspesa [3](#page-8-0)

#### **I**

installimine DIMM-id [16,](#page-21-0) [18](#page-23-0) laienduskaart [20](#page-25-0) mälumoodul [16,](#page-21-0) [18](#page-23-0) optiline kettaseade [28](#page-33-0) patarei [31](#page-36-0) turvalukud [35](#page-40-0)

#### **J**

jadaliides [3](#page-8-0) juhendid, arvuti käsitsemine [39](#page-44-0)

#### **K**

kaabel kõlar [12](#page-17-0) kõvaketta andmekaabel [23](#page-28-0) kõvaketta toitekaabel [23](#page-28-0) lukk [35](#page-40-0) optiline kettaseade [12,](#page-17-0) [25](#page-30-0) ventilaator [12](#page-17-0) kettaseade kõvaketta eemaldamine [23](#page-28-0) kõvaketta kruvide ümberkruvimine [24](#page-29-0) kõvaketta uuendamine [22](#page-27-0) optilise kettaseadme eemaldamine [25](#page-30-0) optilise kettaseadme installimine [28](#page-33-0) kinnitusklamber, laienduskaart, tagasipanek [20](#page-25-0)

klaviatuur komponendid [4](#page-9-0) ühenduspesa [3](#page-8-0) komponendid esipaneel [2](#page-7-0) klaviatuur [4](#page-9-0) tagapaneel [3](#page-8-0) kruvid kõvakettale ümberkruvimine [24](#page-29-0) kuvar, DVI-D ühenduspesa [3](#page-8-0) kuvar, ühendamine [3](#page-8-0) kõlari kaabel, lahutamine [12](#page-17-0) kõrvaklappide/liiniväljundi ühenduspesa [3](#page-8-0) kõrvaklappide ühenduspesa [2](#page-7-0) kõvaketas eemaldamine [23](#page-28-0) märgutuli [2](#page-7-0) uuendamine [22](#page-27-0) külgpaneel eemaldamine [10](#page-15-0) lukustamine ja vabastamine [35](#page-40-0) külgpaneeli lukust vabastamine [35](#page-40-0)

#### **L**

laienduskaart kinnitusklambrid [20](#page-25-0) PCI Express card [20](#page-25-0) PCI-laienduskaart [20](#page-25-0) tagasipanek [20](#page-25-0) laienduspesa kaitsekate, asendamine [21](#page-26-0) liidesed USB, esipaneelil [2](#page-7-0) USB, tagapaneelil [3](#page-8-0)

lukud kaabellukk [35](#page-40-0) tabalukk [36](#page-41-0)

#### **M**

menüüklahv [4](#page-9-0) mikrofoni ühenduspesa [2](#page-7-0) mälumoodul Asümmeetriline režiim [17](#page-22-0) installijuhised [18](#page-23-0) installimine [16](#page-21-0) mahutavus [16](#page-21-0) pesade paigutus [17](#page-22-0) pesade tuvastamine [17](#page-22-0) tehnilised andmed [16](#page-21-0) vahelduvrežiim [17](#page-22-0) ühekanaliline režiim [17](#page-22-0)

#### **O**

olekutuled [4](#page-9-0) optiline kettaseade asukoht [2](#page-7-0) eemaldamine [25](#page-30-0) installimine [28](#page-33-0) juhised [40](#page-45-0) kaabel, lahutamine [12](#page-17-0), [25](#page-30-0) ohutusabinõud [40](#page-45-0) puhastamine [40](#page-45-0) vedruklambri kinnitamine [27](#page-32-0)

#### **P**

paigaldusjuhised [9](#page-14-0) paneel, esipaneeli eemaldamine [11](#page-16-0) paralleelliidese ühenduspesa [3](#page-8-0) patarei vahetamine [31](#page-36-0) PCI Express-kaart, laienduskaart [20](#page-25-0) PCI-kaart, laienduskaart [20](#page-25-0)

#### **R**

RJ-45 ühenduspesa [3](#page-8-0)

#### **S**

seerianumbri asukoht [6](#page-11-0) sisemised komponendid, juurdepääs [10](#page-15-0)

#### **T**

tabalukk [36](#page-41-0) tagapaneeli komponendid [3](#page-8-0) tehnilised andmed arvuti [29](#page-34-0) DIMM-id [16](#page-21-0) mälumoodul [16](#page-21-0) toide juhtme ühenduspesa [3](#page-8-0) kõvaketta kaabel, lahutamine [23](#page-28-0) nupp [2](#page-7-0) Toite märgutuli [2](#page-7-0) toiteploki pööramine [15](#page-20-0) toiteplokk pööramine [15](#page-20-0) tööpinge vahemik [29](#page-34-0) toote ID-numbri asukoht [6](#page-11-0) torni konfiguratsioon [6](#page-11-0) transportimiseks ettevalmistamine [40](#page-45-0) turvalisus kaabellukk [35](#page-40-0) tabalukk [36](#page-41-0)

#### **U**

USB-liidesed esipaneel [2](#page-7-0) tagapaneel [3](#page-8-0)

#### **V**

vedruklamber optilise kettaseadme kinnitamine [27](#page-32-0) ventilaatori kaabel, lahutamine [12](#page-17-0) ventileerimisjuhised [39](#page-44-0)

#### **W**

Windowsi logoga klahv asukohad [4](#page-9-0) funktsioonid [5](#page-10-0)

#### **Ü**

ühenduspesa DVI-D kuvar [3](#page-8-0) heli [3](#page-8-0) jadaliides [3](#page-8-0) kuvar [3](#page-8-0) kõrvaklapid [2](#page-7-0) liiniväljund [3](#page-8-0) mikrofon [2](#page-7-0) paralleel [3](#page-8-0) PS/2 hiir [3](#page-8-0)

PS/2 klaviatuur [3](#page-8-0) RJ-45 [3](#page-8-0) toitejuhe [3](#page-8-0)